ORACLE®

## Securing Oracle E-Business Suite with the Latest Features and Tools

Elke Phelps, Product Management Director Oracle E-Business Suite Development Applications Technology

GLOC 2018 May 2018

Contributor: Eric Bing, Senior Director, Applications Security

#### **ORACLE**

### Safe Harbor Statement

The following is intended to outline our general product direction. It is intended for information purposes only, and may not be incorporated into any contract. It is not a commitment to deliver any material, code, or functionality, and should not be relied upon in making purchasing decisions. The development, release, and timing of any features or functionality described for Oracle's products remains at the sole discretion of Oracle.

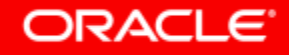

## Program Agenda

- Adaptive Controls for Securing Your Oracle E-Business Suite Environment **1**
- Guidelines for Secure Configuration and Auditing **2**

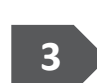

Additional Secure Configuration When Running EBS in Oracle Cloud Infrastructure

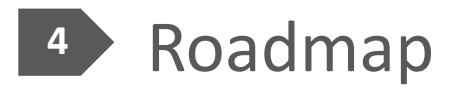

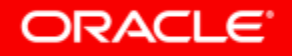

## Adaptive Controls for Securing Your Oracle E-Business Suite Environment

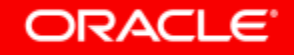

## Oracle E-Business Suite Secure Configuration Timeline **Adding Features and Utilities to Simplify Secure Configuration**

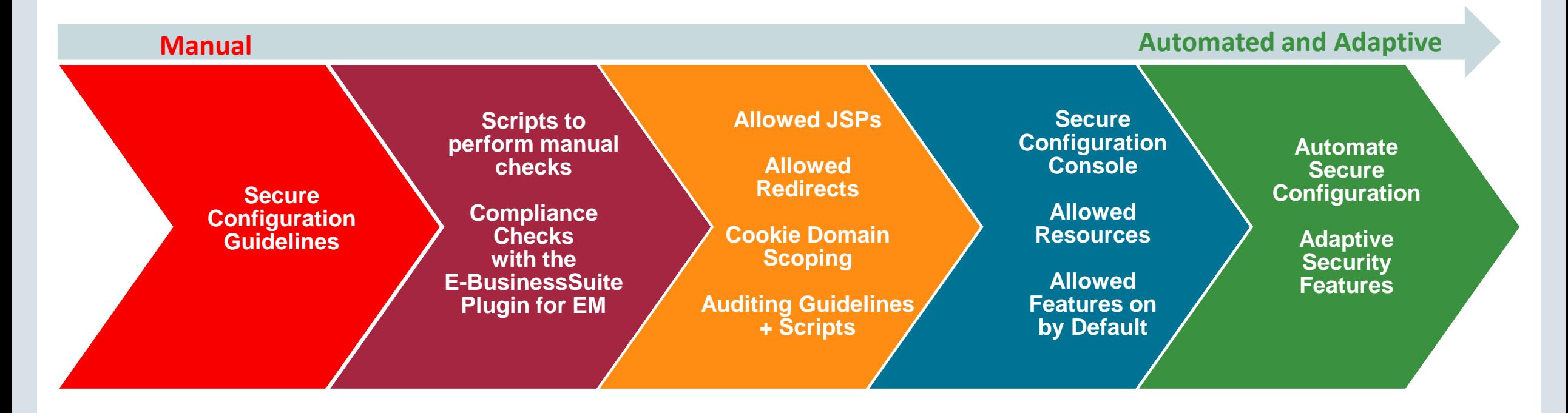

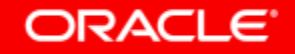

### Reduce Your Attack Surface

#### • **Secure Configuration Console**

- New tool to assist with secure configuration
- Easy to see where you are out of compliance
- Enable features via the console
- Guidance is provided for features that cannot be turned on via the console

#### • **Allowed JSPs/Resources**

- Defines whitelist of allowed JSPs/resources for Oracle E-Business Suite Release 12.2
- Prevents access to JSPs which are not used
- Enables configuration of allowed JSPs to avoid unnecessary exposure

#### • **Allowed Redirects**

- Defines whitelist of allowed redirects for Oracle E-Business Suite 12.2
- Prevents redirects that are not listed as allowed
- Enables configuration of allowed redirects to avoid unnecessary exposure

#### **Oracle E-Business Suite Security Guide Release 12.2**

#### ORACLE<sup>®</sup>

### Reduce Your Attack Surface

#### • **Secure Configuration Console**

- New tool to assist with secure configuration
- Easy to see where you are out of compliance
- Enable features via the console
- Guidance is provided for features that cannot be turned on via the console

#### • **Allowed JSPs/Resources**

- Defines whitelist of allowed JSPs/resources for Oracle E-Business Suite Release 12.2
- Prevents access to JSPs which are not used
- Enables configuration of allowed JSPs to avoid unnecessary exposure

#### • **Allowed Redirects**

- Defines whitelist of allowed redirects for Oracle E-Business Suite 12.2
- Prevents redirects that are not listed as allowed
- Enables configuration of allowed redirects to avoid unnecessary exposure

#### **Enabled by default with Oracle E-Business Suite 12.2.6**

#### ORACLE<sup>®</sup>

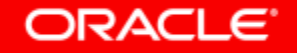

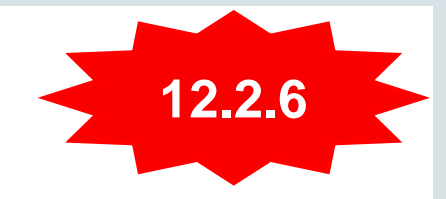

#### **Automatic Assessment of Your Environment**

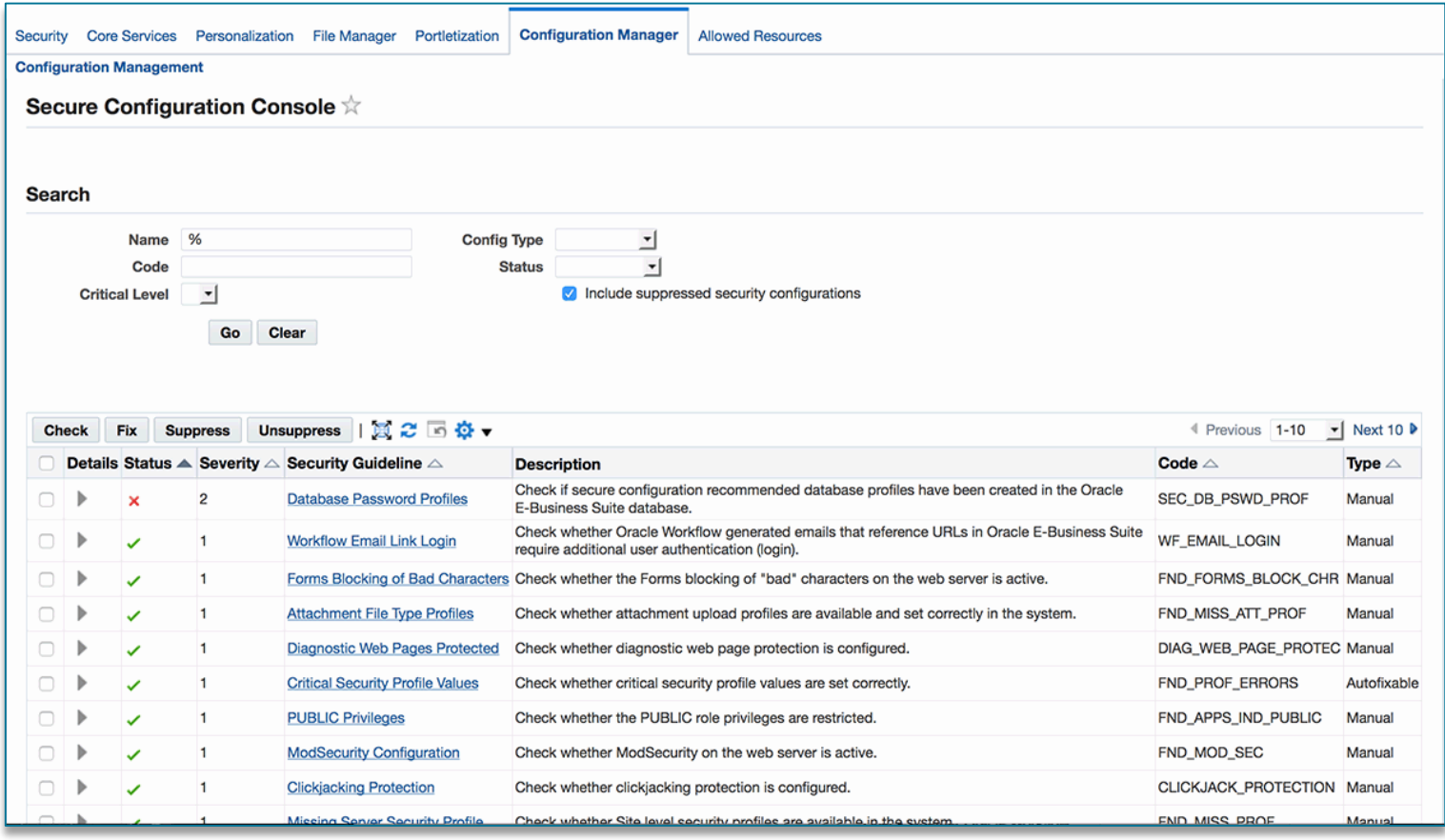

- Review and implement secure configuration recommendations from a dashboard
- Access via the "Functional Administrator" responsibility, "Configuration Manager" tab
- Check your configuration
- Automatically configure items that are out of compliance
- Checks are assigned a severity level
- Suppress checks that are not relevant to your system

#### ORACLE<sup>®</sup>

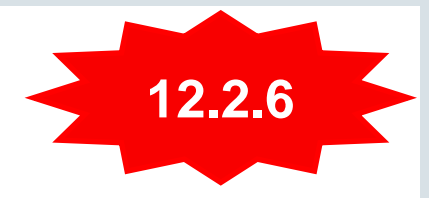

### **Details: Failed Configuration**

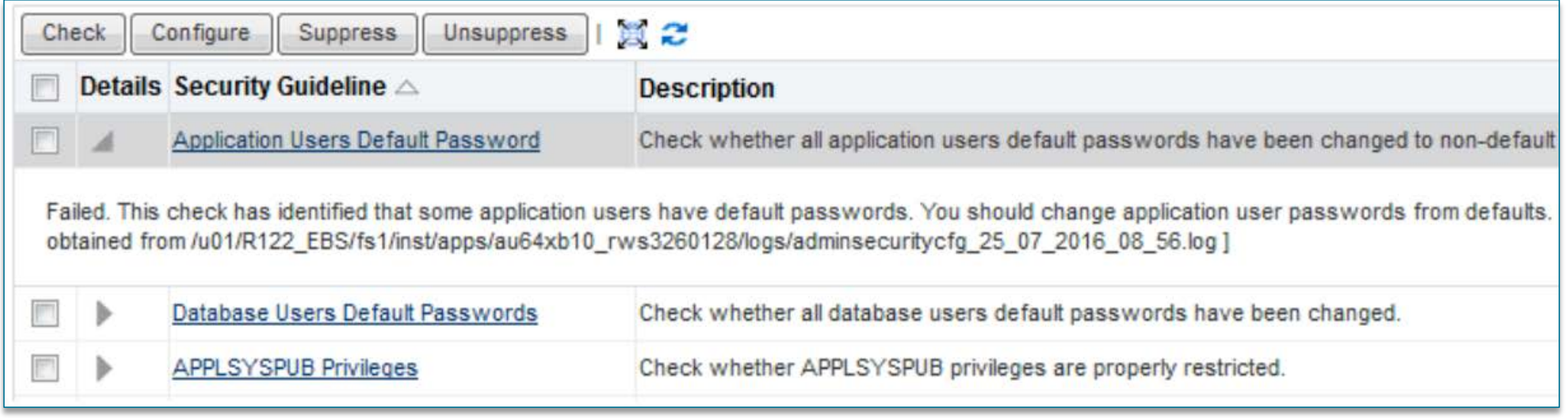

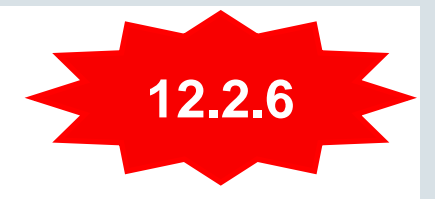

#### **Security Guideline Details**

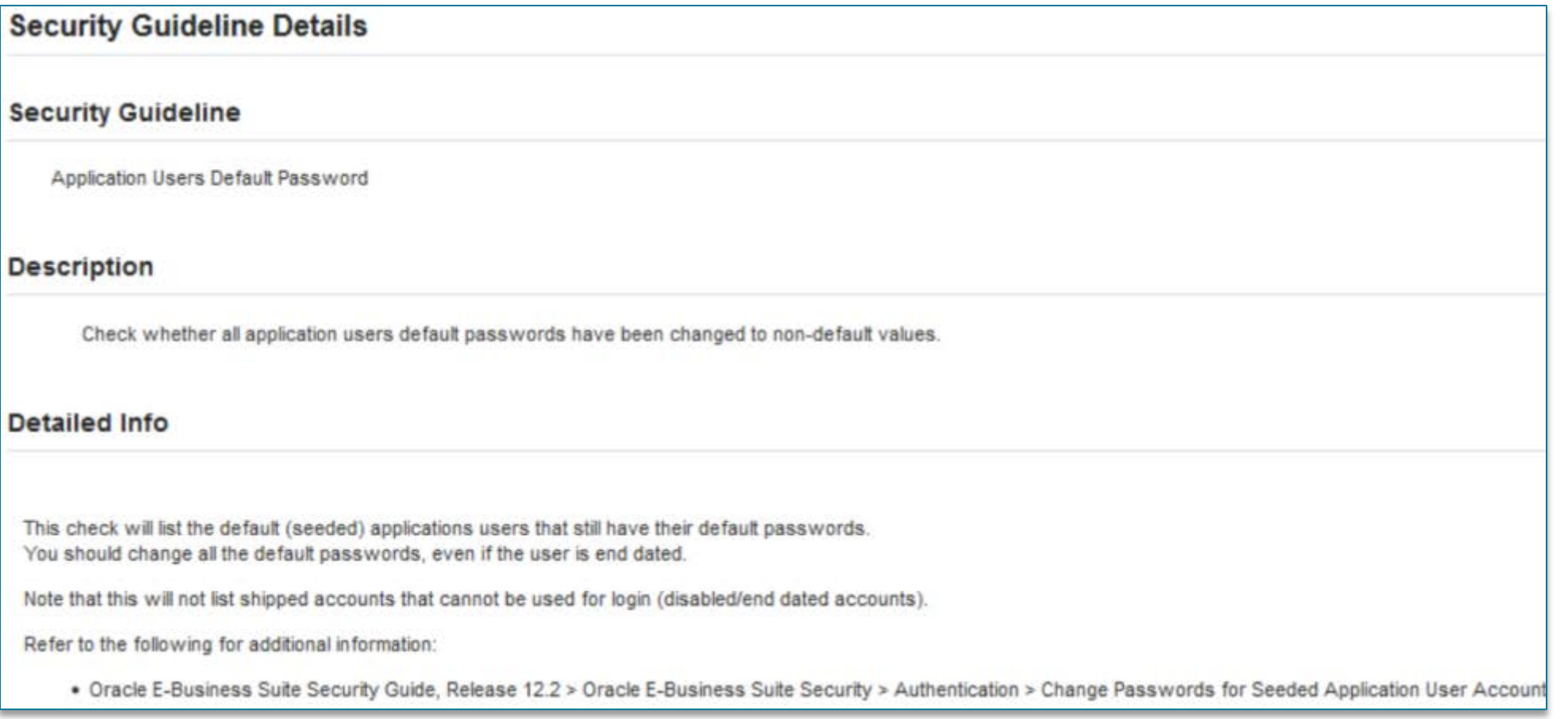

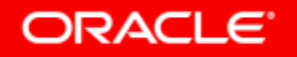

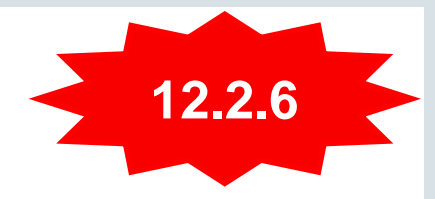

## Secure Configuration Console **Security Checks**

- 1 Default application users passwords have been changed to non-default values
- 2 Attachment upload profiles are available and set correctly
- 3 Critical profile values are set correctly
- 4 Default database users default passwords have been changed to non-default values
- 5 Forms blocking of bad characters on the web server is active
- 6 Site level security profiles are available in the system

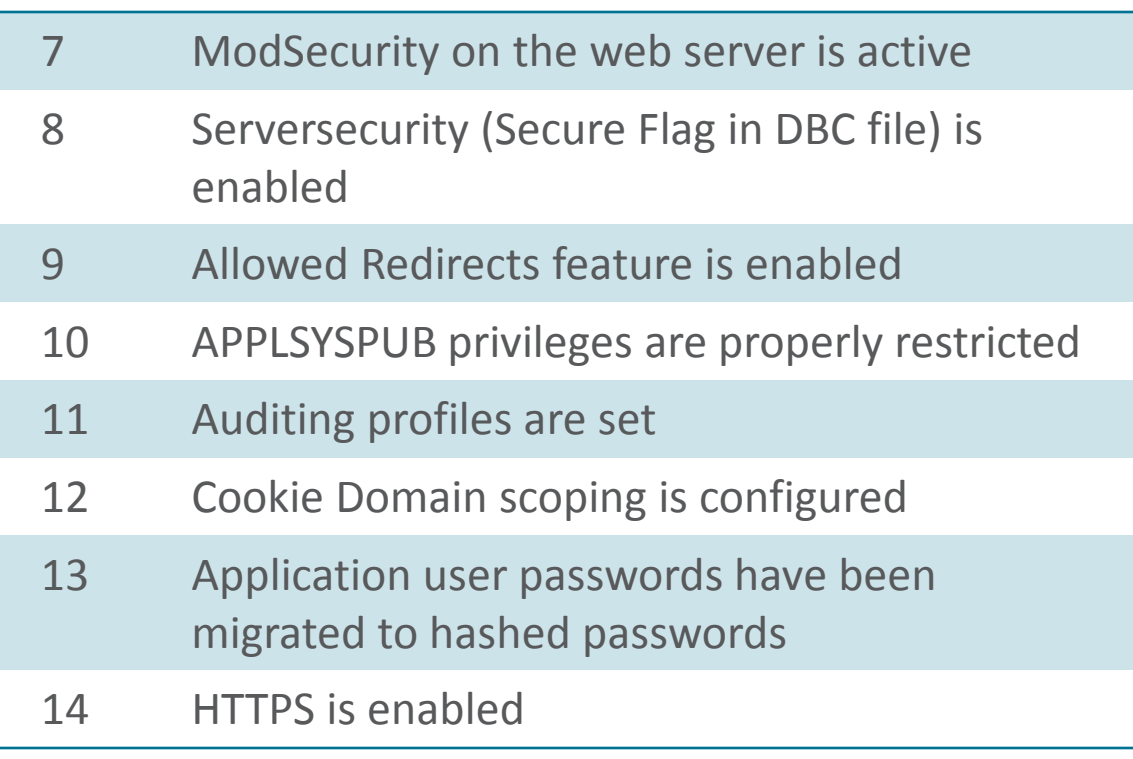

#### ORACLE<sup>®</sup>

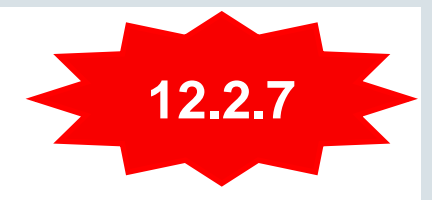

### **10 Additional Checks for a Total of 24 Checks**

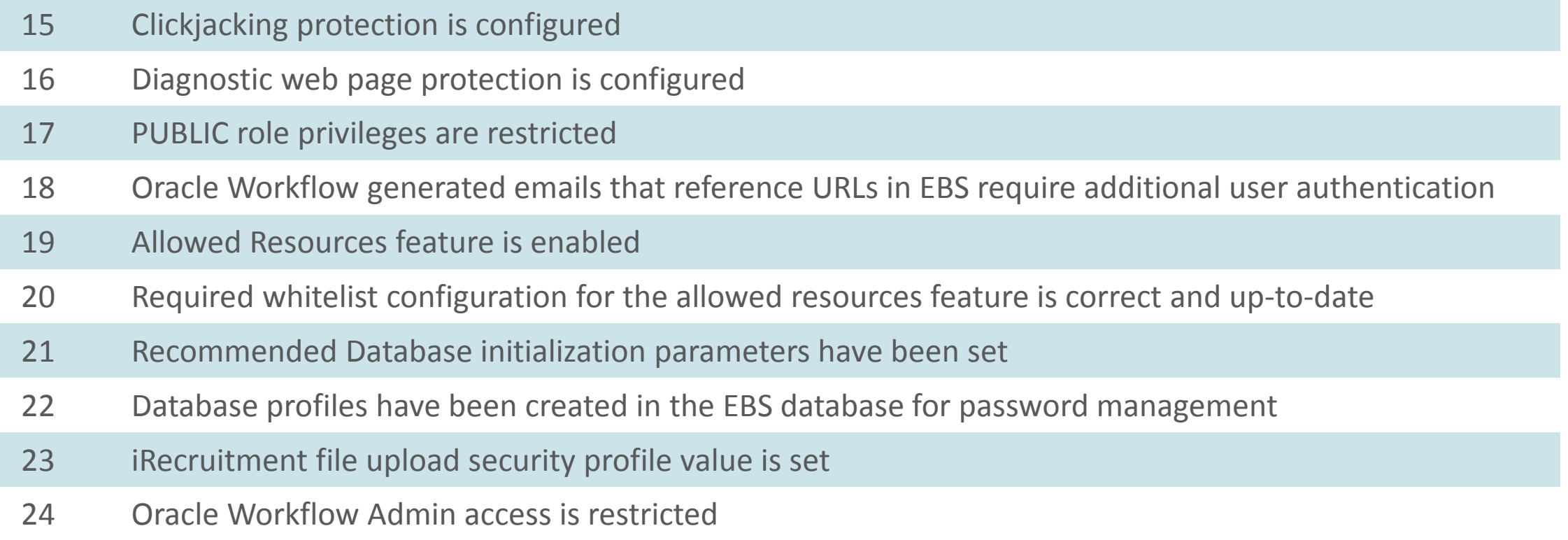

**Oracle E-Business Suite Security Guide Release 12.2**

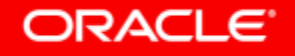

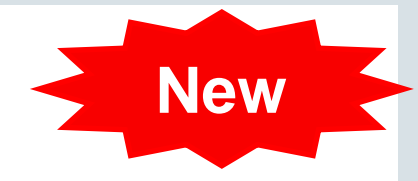

#### **Backport to Oracle E-Business Suite 12.1.3 with Patch 26090737**

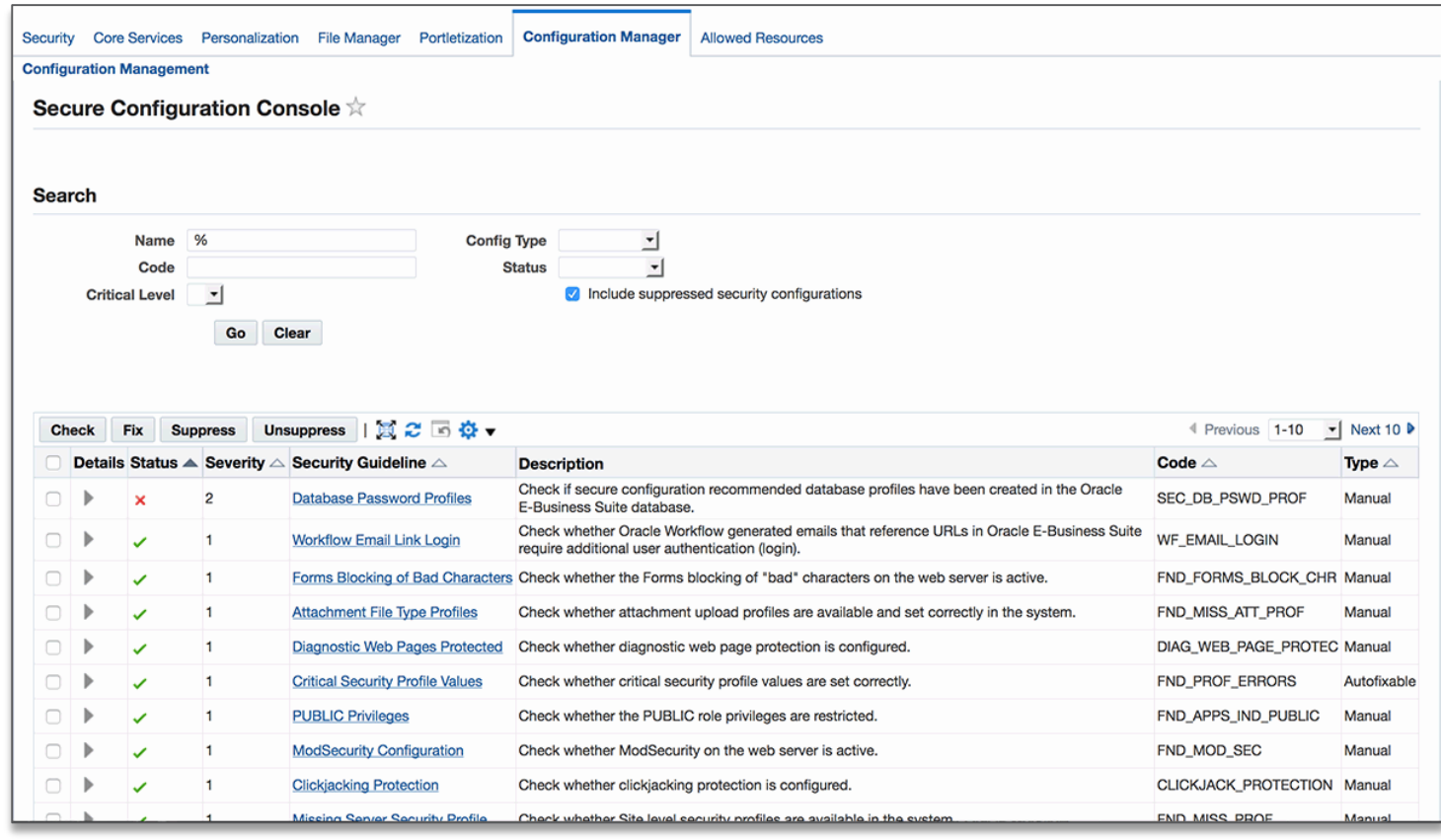

configuration recommendations from a dashboard

• Review and implement secure

- Performs 23 secure configuration checks
- Configures items that are out of compliance
- Suppress checks that are not relevant to your system
- System is locked down after application of patch 26090737

#### **MOS Note 2311308.1**

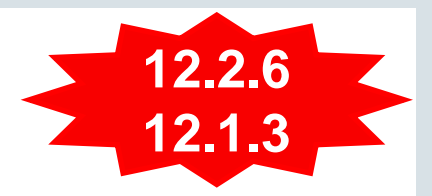

#### **Configure or Acknowledge and Accept Warnings**

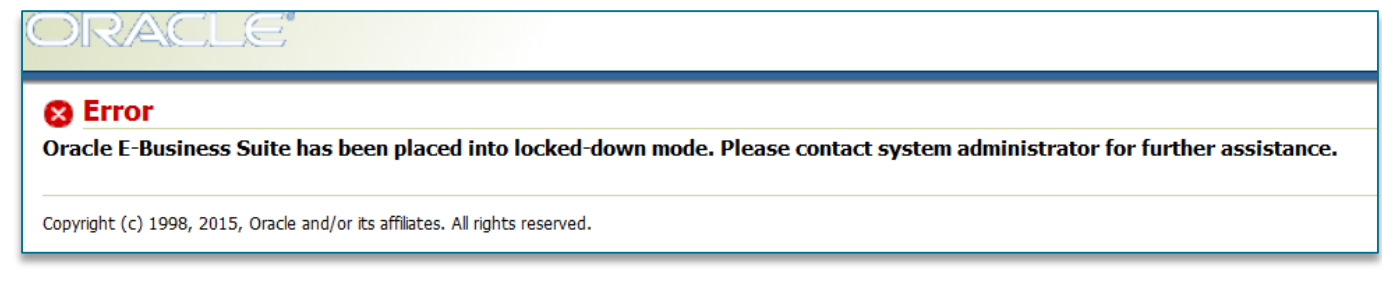

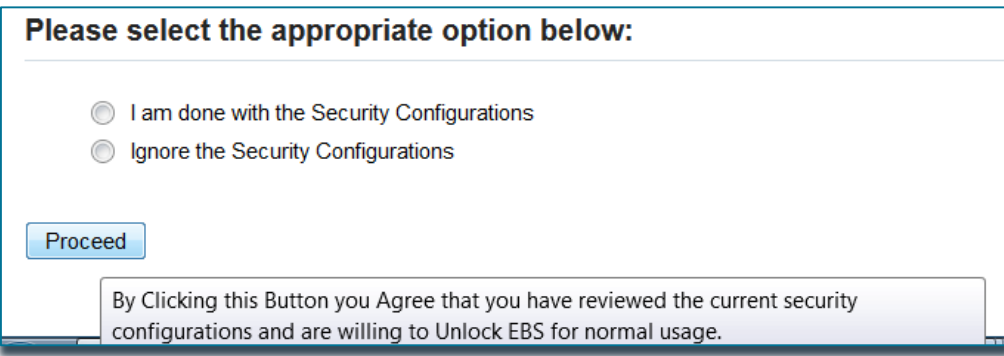

Note: Your system will be locked down until the system administrator configures or acknowledges the recommended security configurations.

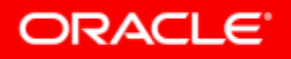

## Allowed JSPS/Resources

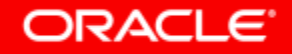

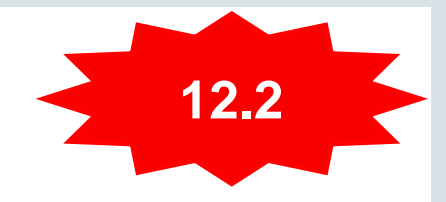

## History of Allowed JSPs / Resources

- Allowed JSPs introduced in E-Business Suite 12.2.4
	- Enabled by default in E-Business Suite ATG 12.2.6
- Rebranded to Allowed Resources in 12.2.6+ with the following patches:
	- ENABLE ALLOWED RESOURCES (24737426:R12.FND.C)
		- This patch will turn the Allowed Resources feature ON.
	- ATG 12.2.6 (21900895:R12.ATG\_PF.C.DELTA.6)
	- TKX Delta 9 (25180736:R12.TXK.C.DELTA.9)
- User interface and configuration metadata stored in the database in E-Business Suite ATG 12.2.7

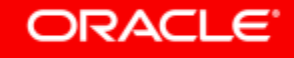

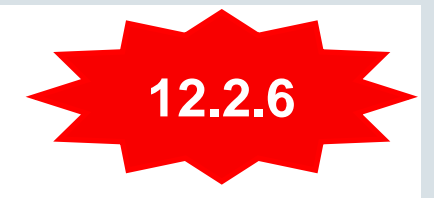

## Feature Overview of Allowed Resources **Principles**

- Defines **whitelist** of web allowed resources
	- A whitelist is an explicit list of items that are allowed for access
- Enhancements to Allowed JSPs feature
	- Whitelist resources including servlets and JSPs
- Prevents access to resources which are not used
- Enables configuration of actively allowed resources to avoid unnecessary exposure
- Allows custom resources to be defined in the list of allowed resources

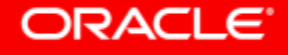

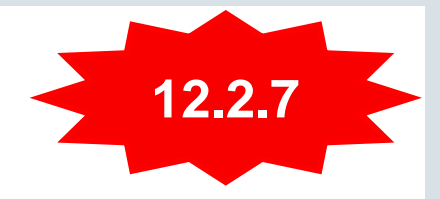

## Feature Overview of Allowed Resources **What Additional Features are Available?**

- Metadata now stored in the database (not in configuration files)
- New user interface
- With configuration metadata stored in the database, allowed resources configuration will be preserved when upgrading and patching
- Whitelist configuration recommendations are provided based upon products used and underlying resource usage
- Utilities to identify custom resources and populate usage data

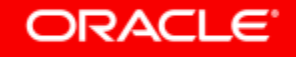

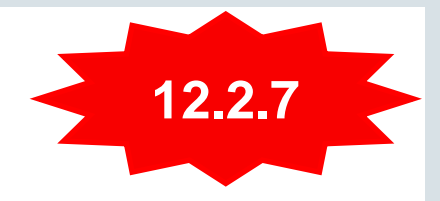

## Configuration Overview of Allowed Resources **Patch 24737426:R12.FND.C**

- Profile: **Security: Allowed Resources (FND\_SEC\_ALLOWED\_RESOURCES)**
- Profile may be set at site or server level
- Default value: **CONFIG**
- Turn off feature and allow all resources to be accessible by setting the profile to: **All**
- New profile overrides profile: **Allow Unrestricted JSP Access** (**FND\_SEC\_ALLOW\_JSP\_UNRESTRICED\_ACCESS)**

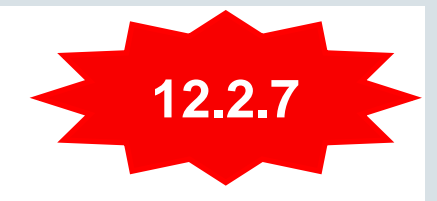

## Configuration Overview of Allowed Resources **On By Default as of Oracle E-Business Suite 12.2.6**

- Populate web usage data (optional)
- 2. Identify and configure custom resources
- 3. Configure allowed resources products based upon recommendations
- 4. Continue to refine the list based upon recommendations (ongoing)
	- As a result of improved recommendations based upon usage data
	- With the deployment of new features or products

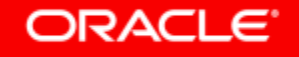

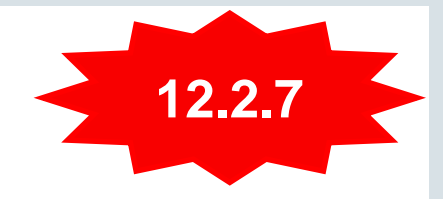

## Configuration Overview of Allowed Resources **Start with an Introduction of the Configuration in the New UI**

- 1. Populate web usage data (optional)
- **2. Identify and configure custom resources**
- 3. Configure allowed resources products based upon recommendations
- 4. Continue to refine the list based upon recommendations (ongoing)
	- As a result of improved recommendations based upon usage data
	- With the deployment of new features or products

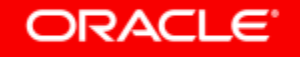

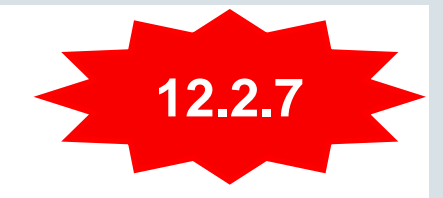

## Configuration Overview of Allowed Resources **3 Levels of Granularity for Configuring Access**

- If you are not using any products in a particular product family, ensure that the **Enabled** check box is not selected in the Details section of the Product Family Configuration page.
- To restrict access at the product level, deny access to the appropriate product-level resources on the **Product Details** tab in the Product and Common Resources section.
- To restrict access at the individual resource level, deny access to the resources in question by drilling down to the **Resource Details** or denying access in **Common Resources** tab.

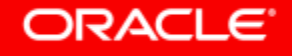

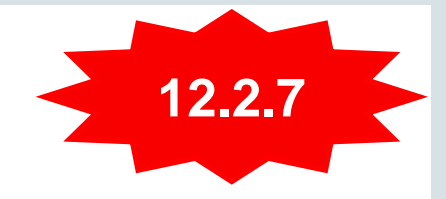

## User Interface for Allowed Resources

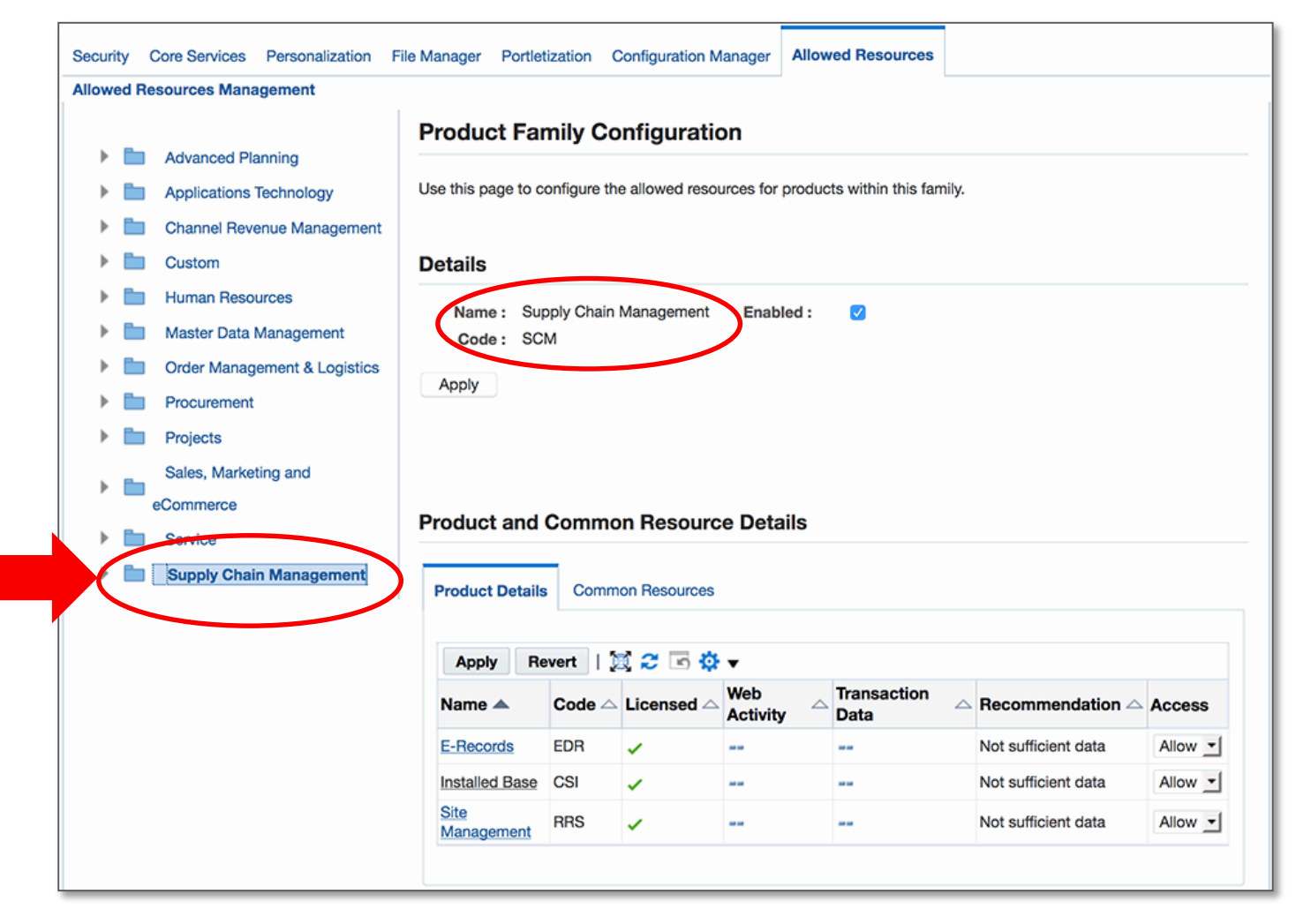

UI is accessible via the Functional Administrator responsibility  $\rightarrow$  Functional Administrator page  $\rightarrow$ Allowed Resources tab

Easily allow or deny access to products and underlying resources

A family name may be selected from the left menu to view the Product Family **Configuration** 

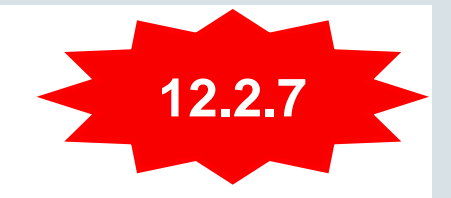

## User Interface for Allowed Resources

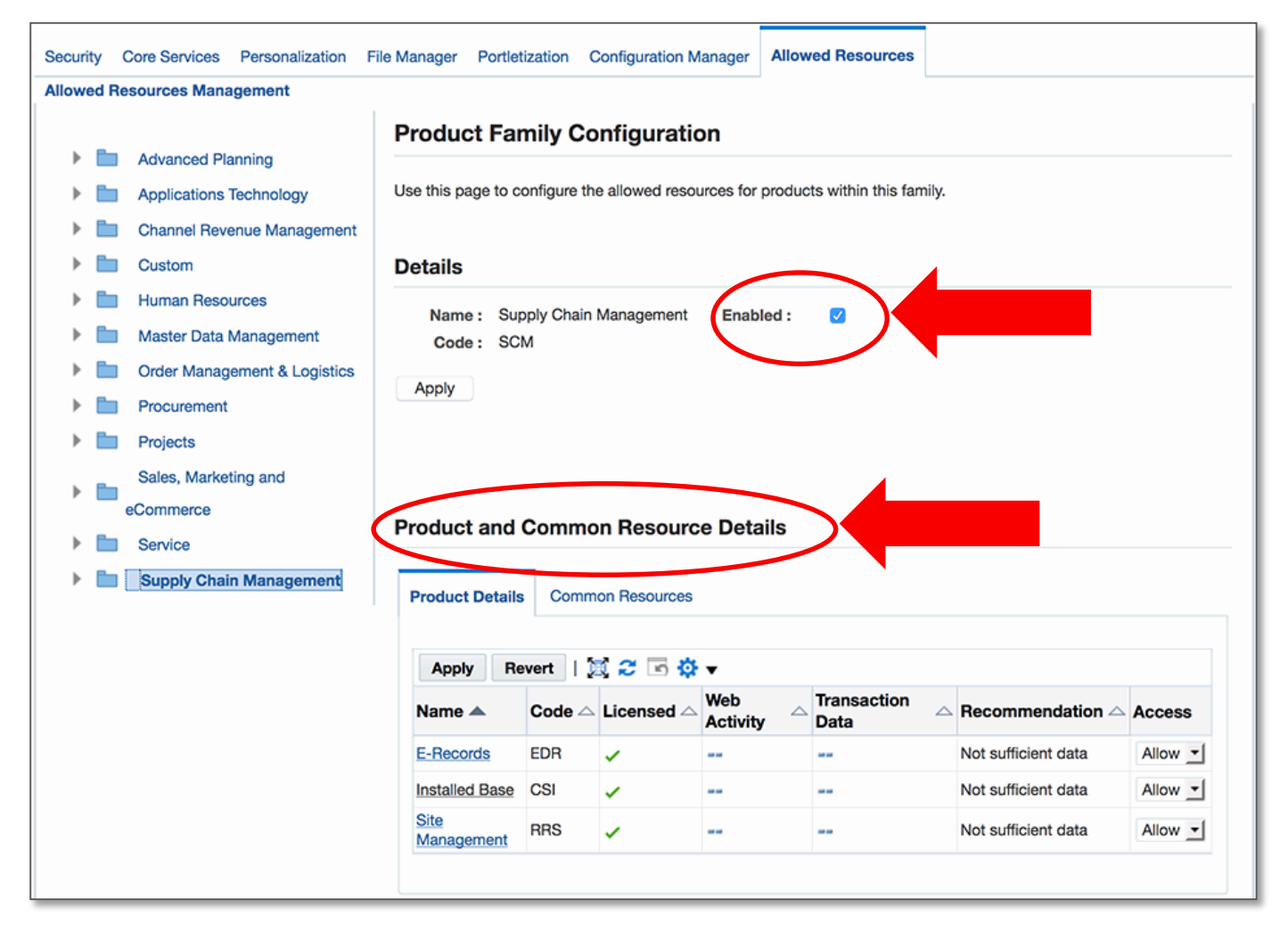

#### **Details section**

Enabled check box indicates whether or not the product family resources are used and allowed.

#### **Product and Common Resources Details Section**

Use this section of the page to configure products.

# **12.2.7**

## User Interface for Allowed Resources

#### **Product and Common Resource Details**  $\rightarrow$  **Product Details tab**

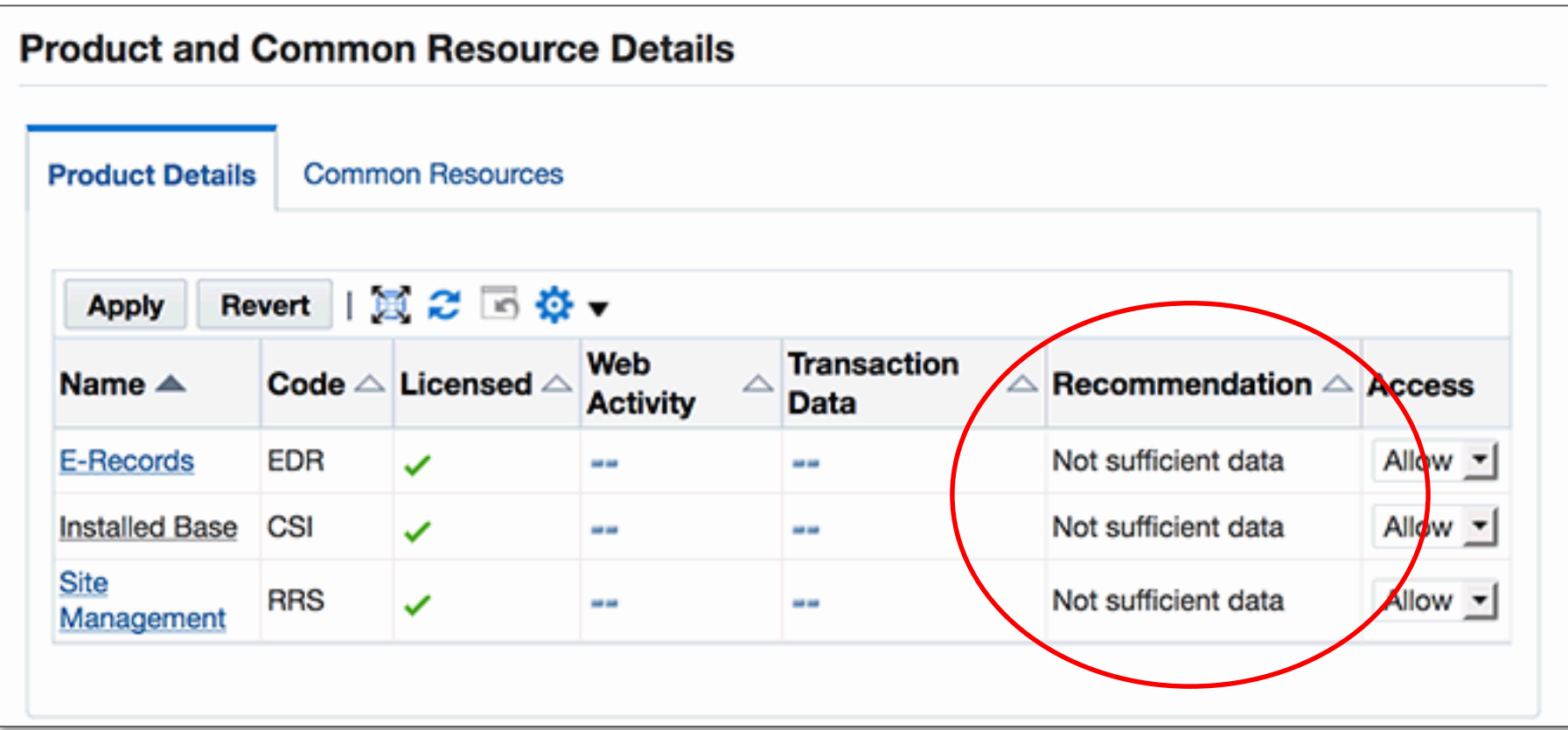

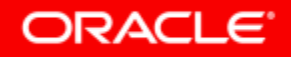

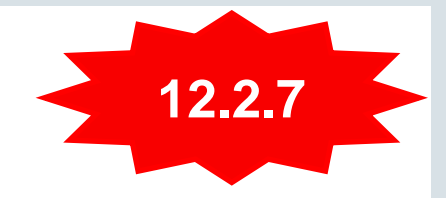

## User Interface for Allowed Resources

#### **Product and Common Resource Details**  $\rightarrow$  **Common Resources Tab**

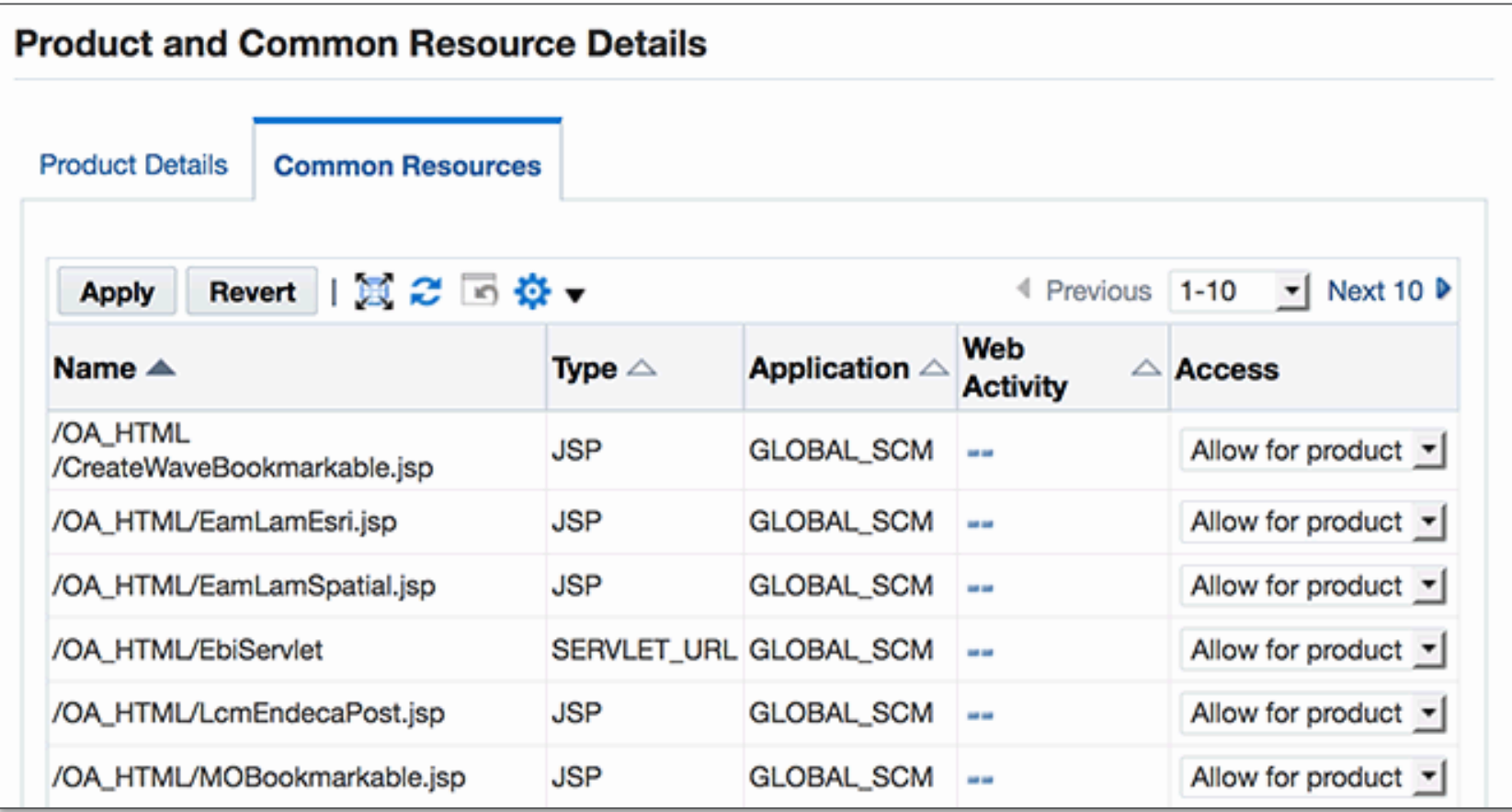

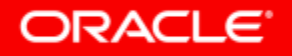

## User Interface for Allowed Resources

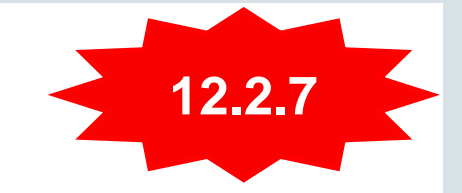

**Product and Common Resource Details → Product Details tab → Click on Product Name** 

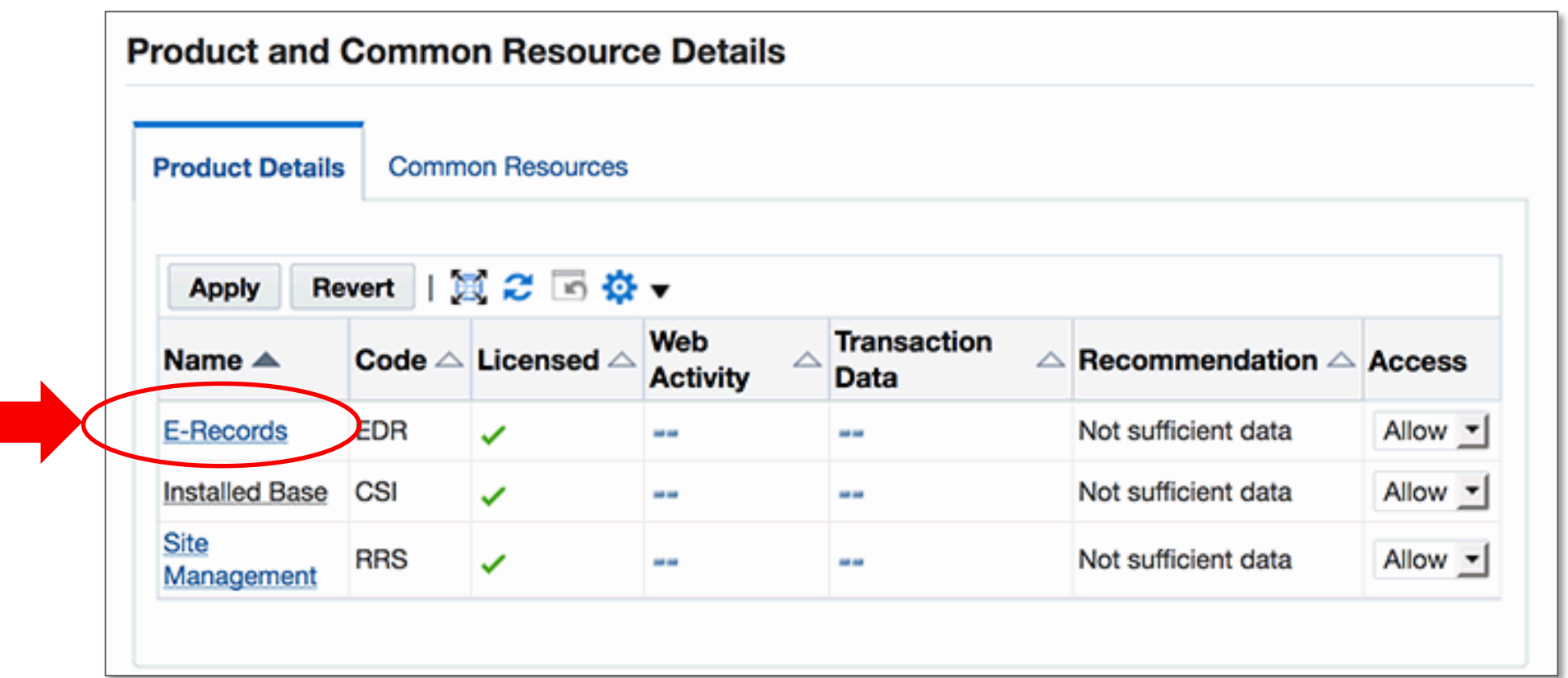

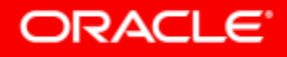

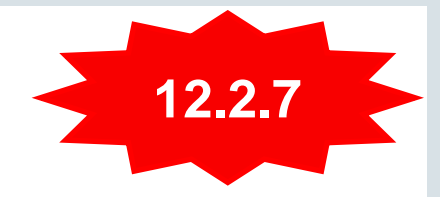

### User Interface for Allowed Resources **Product Details tab**  $\rightarrow$  **Click on Product Name**  $\rightarrow$  **Used Tab**

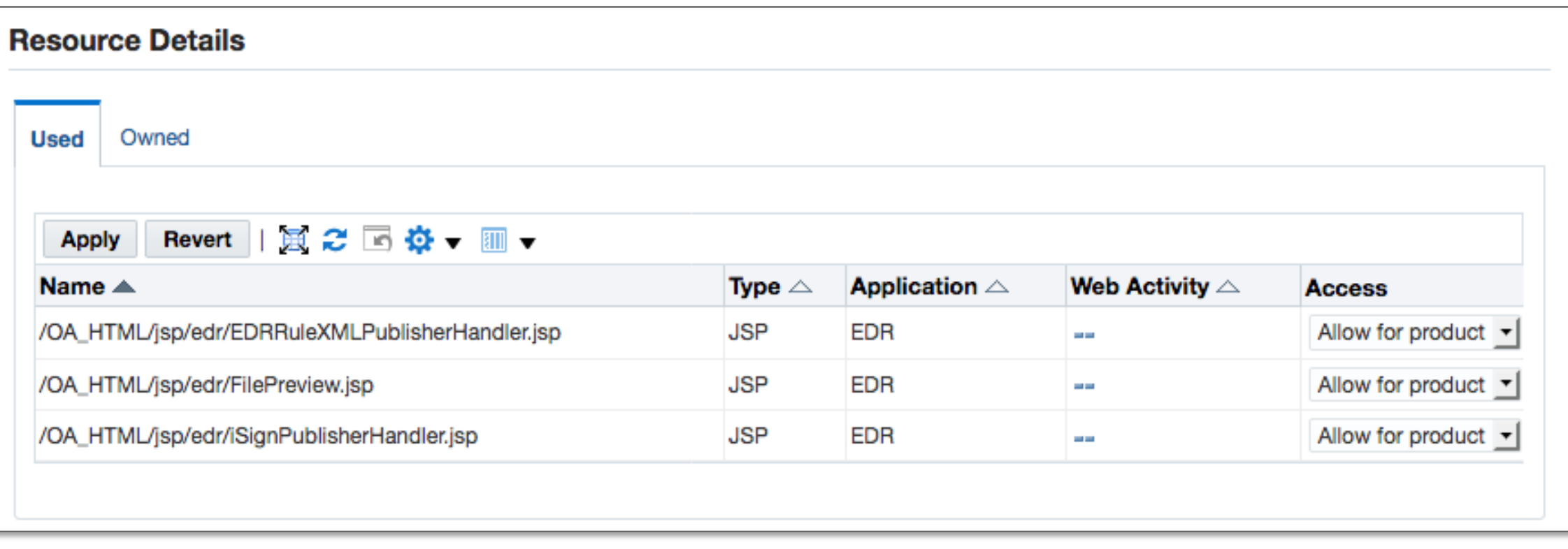

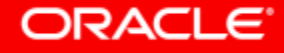

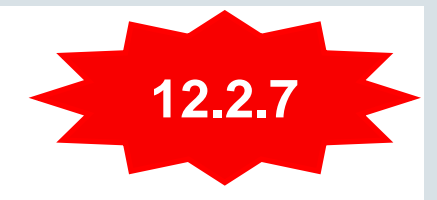

## Configuration Overview of Allowed Resources

Review How to Populate Usage Data and Custom Resources

- 1. Populate web usage data (optional)
- 2. Identify and populate custom resources
- 3. Configure allowed resources products based upon recommendations
- 4. Continue to refine the list based upon recommendations (ongoing)
	- As a result of improved recommendations based upon usage data
	- With the deployment of new features or products

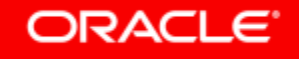

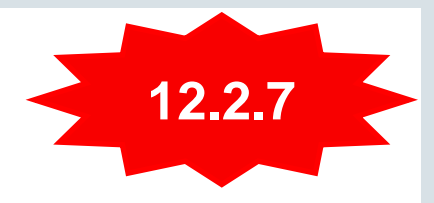

# Utilities for Allowed Resources

- **Step 1. Generate Web Usage File**
- Download **webusage.awk**
	- Delivered with auditing scripts , MOS [Document ID 2069190.1](https://mosemp.us.oracle.com/epmos/faces/DocumentDisplay?_afrLoop=237147263649445&id=2069190.1)
	- Generates a web usage file from Apache access logs
	- Execute the **webusage.awk** script against your Apache access logs:
		- **\$ cat access\_log\* | tr '?' ' ' | awk -f webusage.awk > webusage.out**

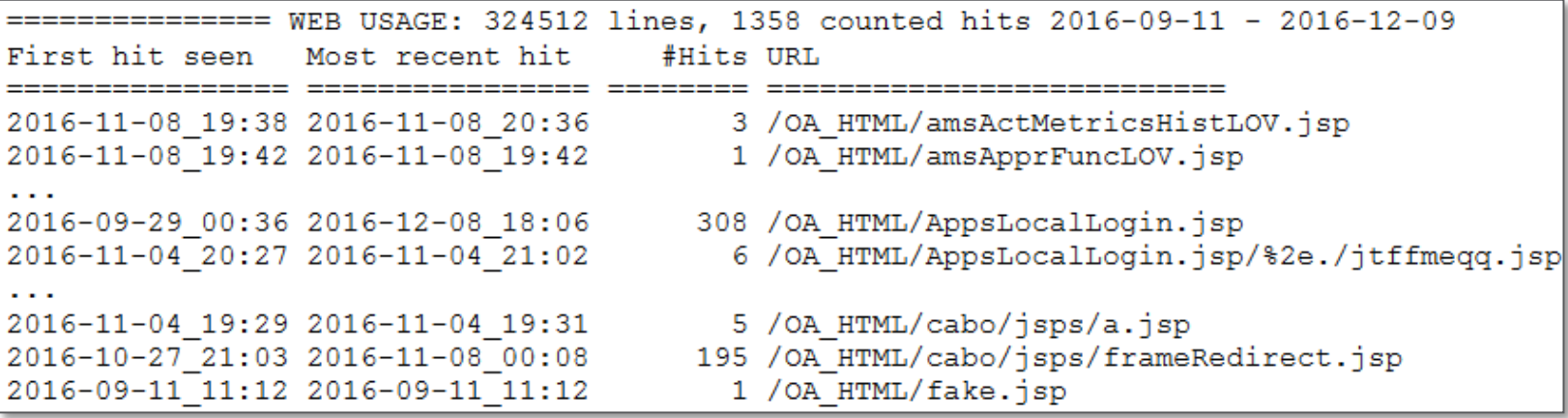

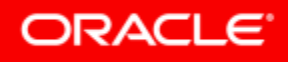

## Utilities for Allowed Resources

**Step 2. Populate Web Usage and Custom Configurations**

- Populate web usage data or custom configuration with **WLDataMigration**
- Execute Loader utility to populate web usage data for already seeded resources and generate **CUSTOM.out** for unknown resources
	- **\$ java oracle.apps.fnd.security.resource.WLDataMigration MODE=seed \ INPUT\_FILE=webusage.out DBC=\$FND\_SECURE/<SID>.dbc**

2016-09-11 11:12 2016-09-11 11:12 2017-06-14 03:24 2017-06-14 03:27

1 / OA HTML/fake.jsp 538 / OA HTML/CustLogin.jsp

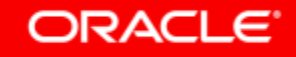

## Load Custom Configuration for Allowed Resources **Step 3 – Review CUSTOM.out and Load**

- **Option 1**: Use the **CUSTOM.out** file generated from **WLDataMigration**
	- Review the CUSTOM.out file before uploading to ensure that entries are legitimate
	- **\$ java oracle.apps.fnd.security.resource.WLDataMigration MODE=custom \ INPUT\_FILE=CUSTOM.out DBC=\$FND\_SECURE/<SID>.dbc**
- **Option 2**: Use the **custom.conf** file from prior configuration of Allowed JSPs or Allowed Resources (pre-12.2.7)
	- **\$ java oracle.apps.fnd.security.resource.WLDataMigration MODE=custom \ INPUT\_FILE=custom.conf DBC=\$FND\_SECURE/<SID>.dbc**

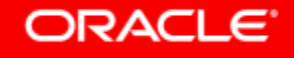

## Allowed Redirects

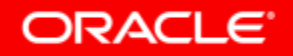

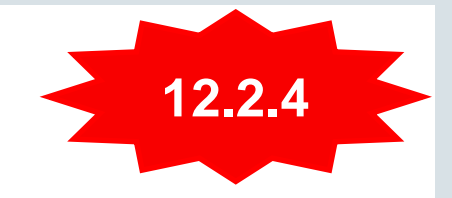

## Feature Overview for Allowed Redirects **Principles**

- Provides "*defense-in-depth*" protection against phishing redirect attacks
- Defines **whitelist** of allowed redirects for Oracle E-Business Suite 12.2
	- A whitelist is an explicit list of hosts that are allowed for redirects
- Prevents redirects that are not listed as allowed
- Enables configuration of allowed redirects to avoid unnecessary exposure
- Allows custom redirects to be defined in the list of allowed redirects
- Allows **all redirects** by **default**

**Oracle E-Business Suite Security Guide Release 12.2**

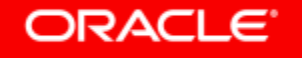

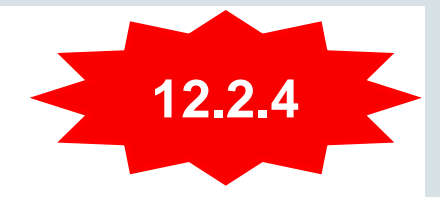

### Which Redirects Should Be Allowed? **Configuration You Need to Add to the Configuration File**

- Oracle E-Business Suite iProcurement with Punchout
	- Add host or domain entry for each Punchout site
- Oracle E-Business Suite Configurator integration with Agile or Siebel using Oracle Application Integration Architecture
	- Add host or domain entry for each integration point
- Any custom redirects used in your environment

#### **Oracle E-Business Suite Security Guide Release 12.2**

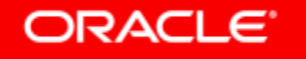

## Transfer of Information (TOI) Online Training **Learn More About Oracle E-Business Suite 12.2 New Features**

- Implement and Use Application Object Library Secure Configuration Console
- Implement and Use E-Business Suite Secure Configuration Allowed Resources
- Implement and Use Application Object Library SECURITY: Redirect Filter
- Implement and Use E-Business Suite Secure Configuration Cookie Domain Scoping

#### **MOS Note 807319.1**

## Guidelines for Secure Configuration and Auditing

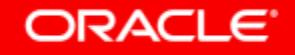

## How to Deploy Oracle E-Business Suite Securely **Follow Our Secure Configuration Guidelines**

- Secure Configuration Guide for Oracle E-Business Suite
	- Previously known as "Best Practice" documents
	- Release **12.2,** *Security Administration Guide, Secure Configuration Chapter*
	- Release **12.1**, MOS Note **403537.1**
- Secure Configuration Scripts
	- *Security Configuration and Auditing Scripts for Oracle E-Business Suite,* MOS Note **2069190.1**

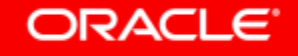

## How to Deploy Oracle E-Business Suite Securely **Stay Current with Patching**

- Review the Critical Patch Updates Advisory Page on a quarterly basis <http://www.oracle.com/technetwork/topics/security/alerts-086861.html>
- Review the Latest CPU document for Oracle E-Business released with CPU,
	- Covers Oracle E-Business Suite Release 12.1 and 12.2
	- Apply to Oracle E-Business Suite
	- Apply to Oracle E-Business Suite technology stack

#### **MOS Note 2270270.1**

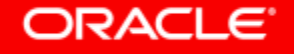

### How to Deploy Oracle E-Business Suite Securely **Stay Current with Latest Oracle E-Business Suite Code**

- Update to the latest release or release update pack
	- Yes, Oracle E-Business Suite releases and release updates improve security as well
- Release Upgrade
	- Oracle E-Business Suite Release 12.2.7
	- Oracle E-Business Suite Release 12.1.3 + Recommended Patch Collection 5

#### **Oracle E-Business Suite 12.2 Information Center: MOS Note 1583092.1**

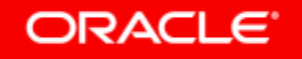

## Implement or Migrate to TLS 1.2

**For Oracle E-Business Suite Inbound, Outbound and Loopback Connections**

- Oracle E-Business Suite Release 12.2 and 12.1 Certified with TLS 1.2
- Optional Configurations
	- Configuring "TLS 1.2 Only"
	- Disabling HTTP Port
	- Enabling TLS from Oracle HTTP Server (OHS) to Application Server (OC4J / WLS)

#### **EBS 12.2: 1367293.1, EBS 12.1: 376700.1**

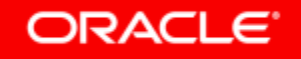

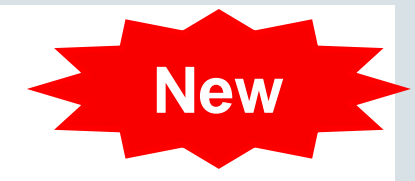

## Recent Certificate Certifications

- Elliptic Curve Cryptography certified with EBS 12.2
	- Elliptic Curve Cryptography supports both forward secrecy and stronger cipher suites
	- Apple's [App Transport Security](https://developer.apple.com/library/content/documentation/General/Reference/InfoPlistKeyReference/Articles/CocoaKeys.html) mandates forward secrecy, and we expect this to be a requirement for mobile clients
	- Roadmap for EBS 12.2
- Subject Alternative Name (SAN) & Wildcard Certificates certified with EBS 12.1.3
	- Use of the SAN field in a certificate request (CSR) allows you to specify multiple host names to be protected by a single public key certificate
	- Use of SAN will also allow for using a single certificate for multiple domains.
	- Wildcard Certificates can be used with multiple sub-domains of a domain.
	- Roadmap for EBS 12.2

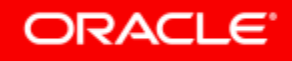

## Oracle E-Business Suite DMZ Features **Reduce Attack Surface**

- Limited number of Oracle E-Business Suite products certified for internet
- External Oracle E-Business Suite application tier access limited by setting **Node Trust Level**
- Responsibilities available for external use only upon configuration
- URL Firewall exposes only the pages that are required

#### **EBS 12.2: 1375670.1, EBS 12.1: 380490.1**

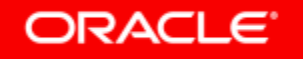

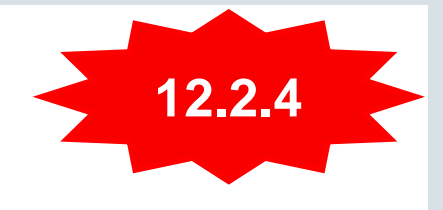

## Feature Overview for Cookie Domain Scoping **Principles**

- Reduces the attack surface of Oracle E-Business Suite
- Provides additional protection for communication between the browser and the Oracle E-Business Suite web tier
- Provides the ability to define the scope for cookie sharing to avoid unnecessary exposure
- Allows for a custom scope to be defined

#### **Oracle E-Business Suite Security Guide Release 12.2**

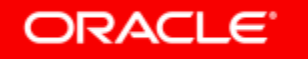

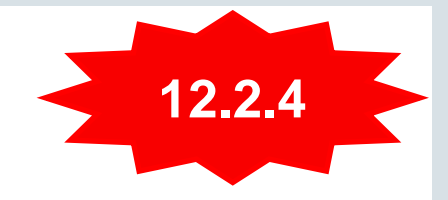

## What is a Cookie?

- If a domain is not specified, the browser does not send the cookie beyond the originating host
- If you explicitly set the cookie domain scope this tells the browser where the cookie can be sent

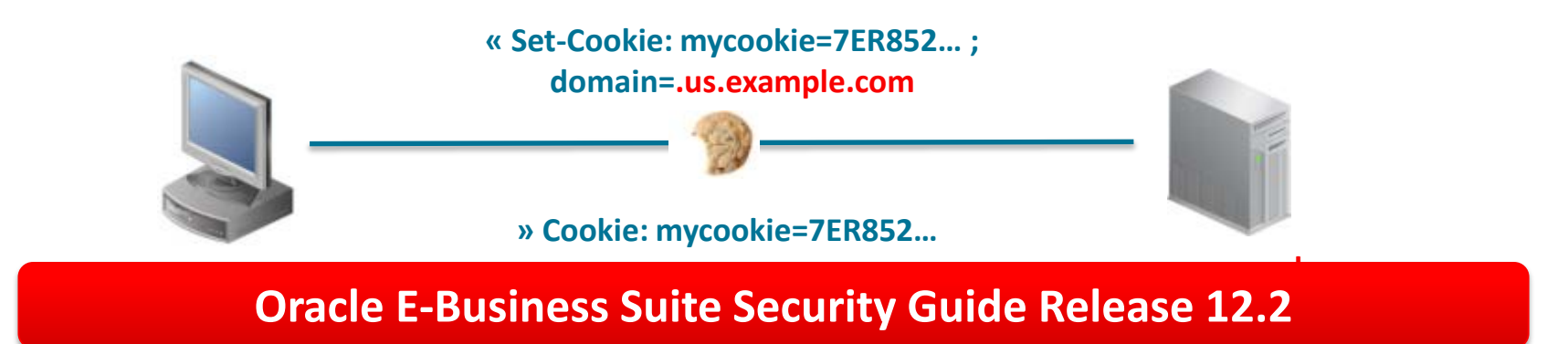

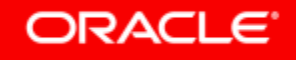

## Enable Auditing and Logging

- Detect suspicious activity and attacks
- Investigate incidents after an attack
- Adhere to compliance standards (SOX, HIPAA, PCI-DSS)
- Implement business process monitoring and controls
- Debug application problems
- Performance monitoring

#### **Oracle E-Business Suite Security Guide Release 12.2**

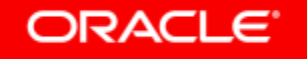

## Enable Auditing and Logging

- Documentation
	- Oracle E-Business Suite 12.2 Security Guide, *Auditing and Logging* Chapter
	- MOS Note 2069190.1, *Security Configuration and Auditing Scripts for Oracle E-Business Suite*
- Scripts
	- Download EBSAuditScripts.zip (contains multiple SQL scripts)
		- Validate audit configuration
		- Query audit tables
		- Configure database auditing
	- Check periodically for updates to EBSAuditScripts.zip

**Oracle E-Business Suite Security Guide Release 12.2**

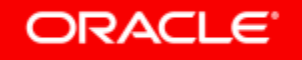

## Additional Secure Configuration When Running EBS in Oracle Cloud Infrastructure

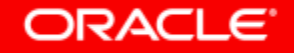

## Provisioning Oracle E-Business Suite 12.2.6 **Default Configuration for Oracle Cloud**

- Oracle E-Business Suite accounts are locked down
	- Must reset passwords and enable Oracle E-Business Suite accounts (FND\_USERS)
- Products turned off for both production and vision installs using Allowed JSPs feature
	- •Complex Maintenance, Repair & Overhaul
	- •Oracle Marketing
	- •Oracle Marketing Encyclopedia System
	- •Oracle Sales Online
	- •Oracle Sales Offline
	- •Oracle Sales for Handhelds
	- •Oracle Field Service
	- •Oracle Field Service / Handheld
- •Oracle Knowledge Management
- •Oracle iStore
- •Oracle iSupport
- •Oracle Advanced Outbound Telephony
- •Oracle Email Center
- •Oracle Call Center Technology
- •Oracle One-to-One Fulfillment
- •Oracle Partner Management

## Transparent Data Encryption (TDE)

### **What is it?**

- Encrypt data at rest
- Decrypt data on-the-fly while E-Business Suite is running
- Encrypt tablespaces or individual columns
- Store keys in Oracle Wallet Hardware Device

### **What's automated with Lift and Shift?**

- Maintain TDE enabled on-premises with lift and shift from on-premises to compute, DBCS or ExaCS
- Enable TDE automatically with lift and shift from on-premises to DBCS and ExaCS

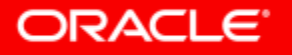

## E-Business Suite on Oracle Cloud Infrastructure - Classic **Additional Security with Security Lists and Security Rules**

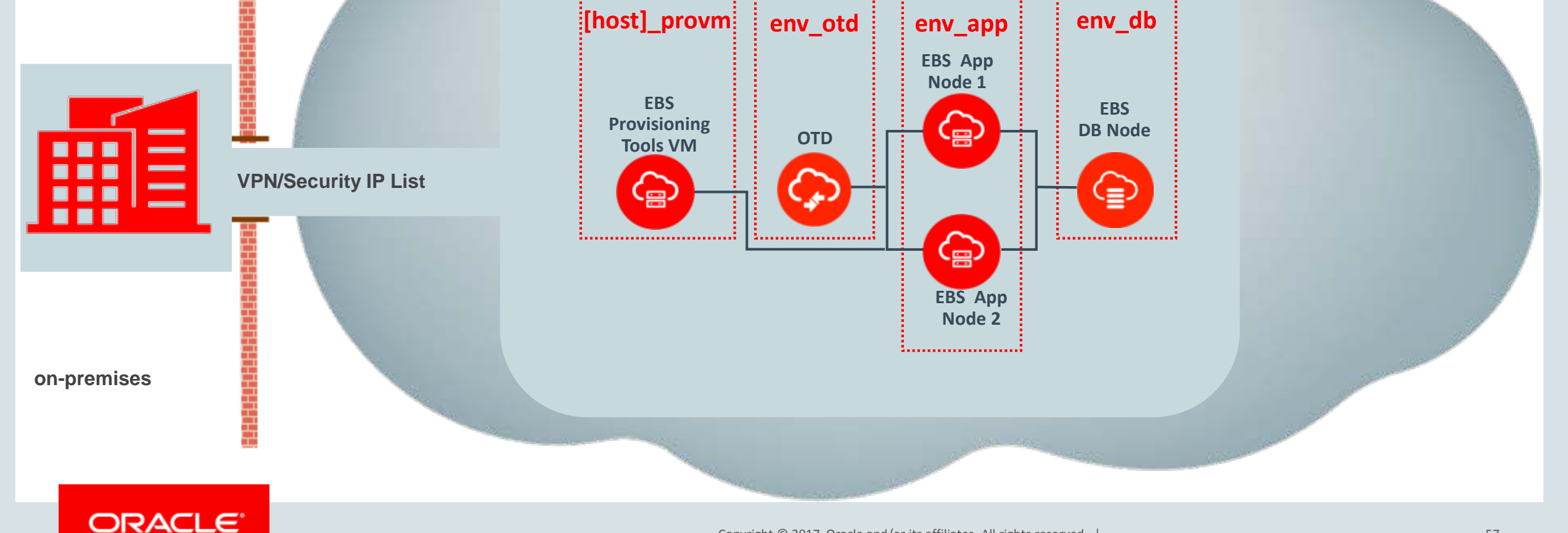

## E-Business Suite on Oracle Cloud Infrastructure - Classic **Additional Security with Security Lists and Security Rules**

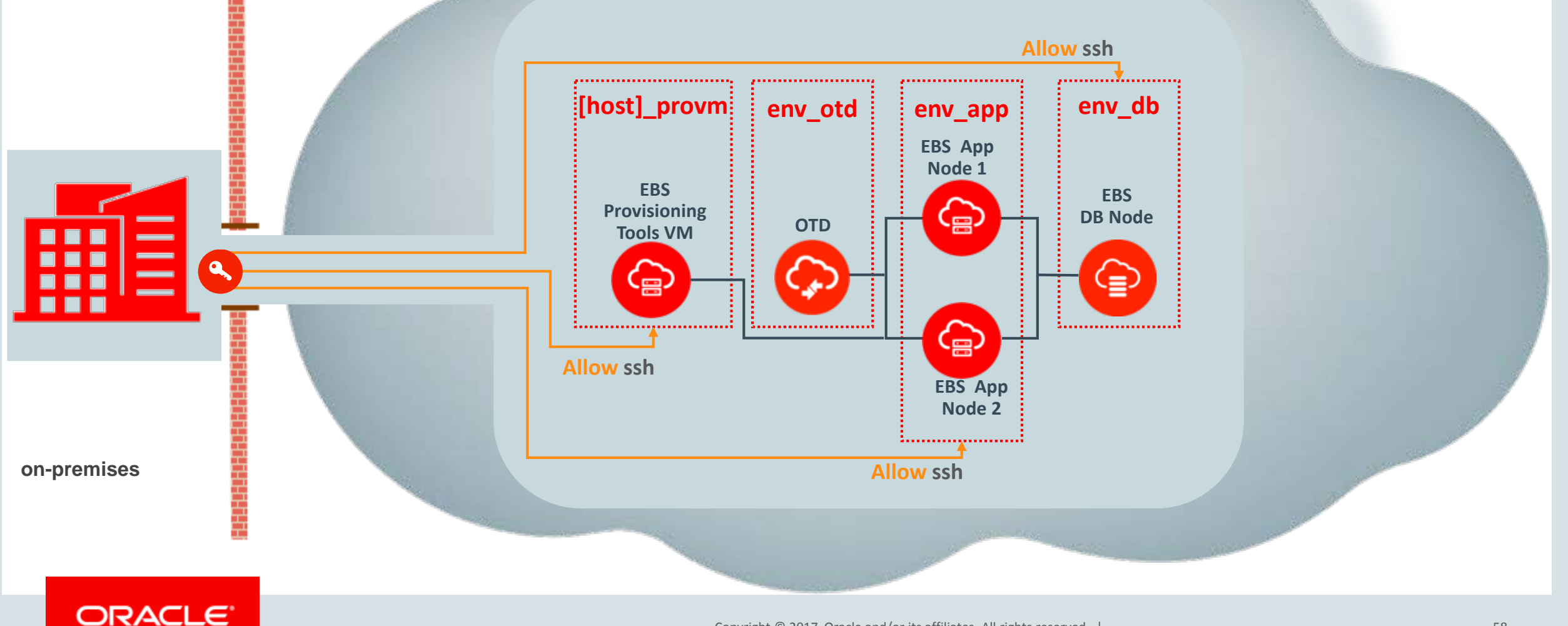

## E-Business Suite on Oracle Cloud Infrastructure - Classic **Additional Security with Security Lists and Security Rules**

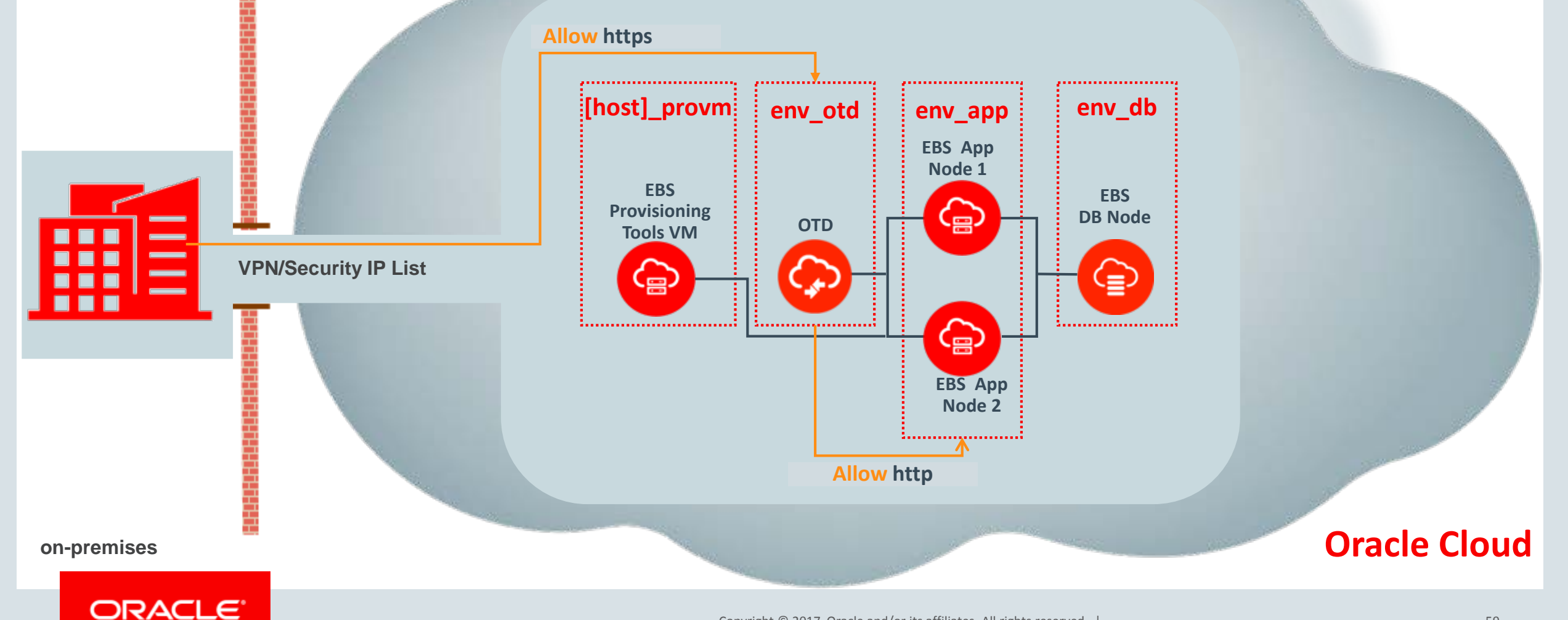

## E-Business Suite on Oracle Cloud Infrastructure - Classic

**Additional Security with Security Lists and Security Rules**

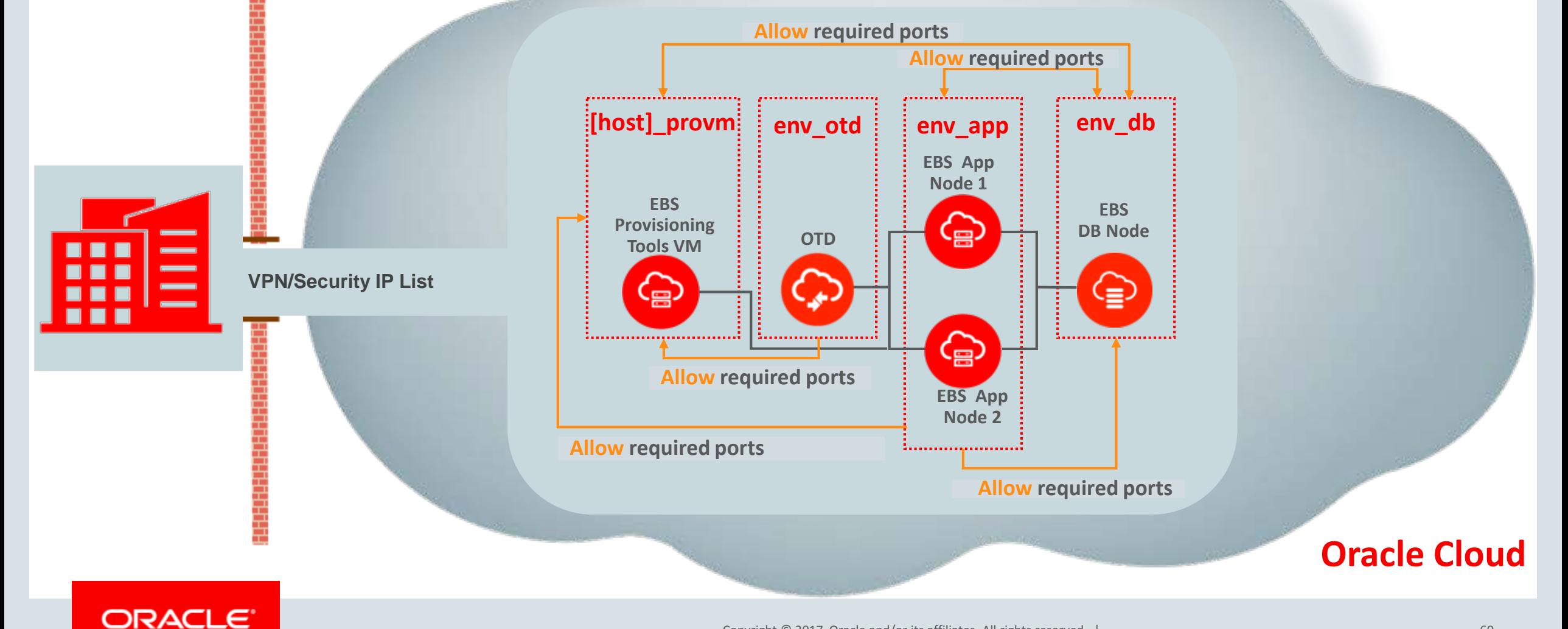

## E-Business Suite on Oracle Cloud Infrastructure\*

**Enhanced Provisioning using the EBS Cloud Admin Tool**

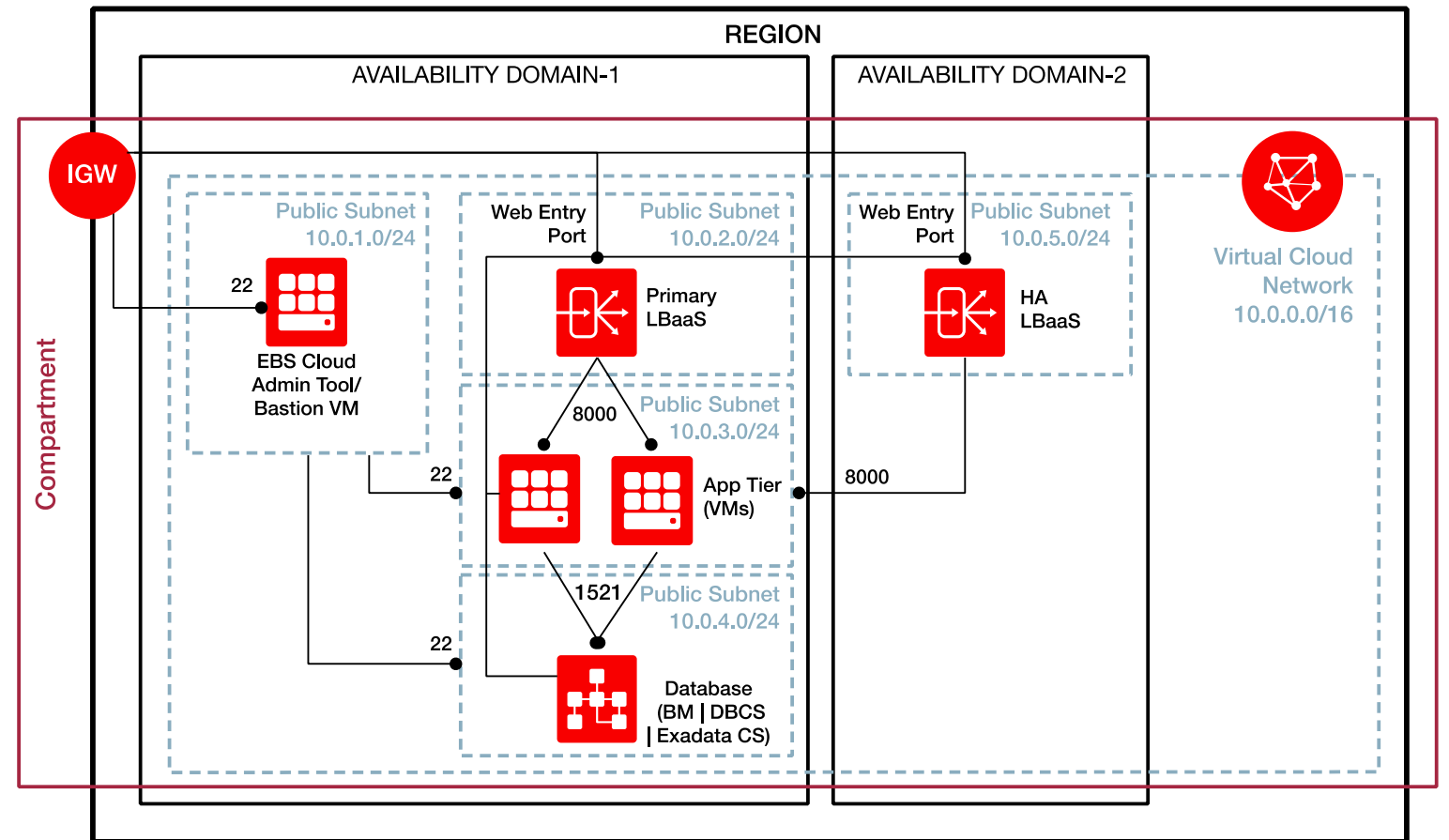

**ORACLE CLOUD INFRASTRUCTURE** 

**\*formerly Bare Metal**

# Roadmap

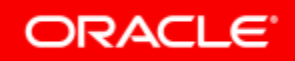

## Oracle E-Business Suite Security

#### **Oracle Cloud & On-Premises Oracle Cloud On-Premises**

- $\sqrt{\ }$  Turn additional security features on by default
- √ Whitelisted Resources
- $\sqrt{\,}$  Add additional checks to the Secure Configuration Console
- √ Certify EBS 12.1 Data Masking Templates with EM13cR1

- Certify Database 12c Database Vault (DBCS) with EBS 12.2
- √ Provide an improved process for enabling TDE with EBS 12.1.3 and EBS 12.2 on DBCS

- √ Certify Database Vault for EBS 12.2 with Database 12c and 11gR2
- √ Certify Database Vault for EBS 12.1.3 and Database 12c

## Oracle E-Business Suite Security

- Backport to Oracle E-Business Suite Release 12.1.3
	- Secure Configuration Console
	- Allowed Resources
- Oracle E-Business Suite Release 12.2 and Release 12.1
	- TLS configuration prerequisite checker
	- Automation of TLS configuration
	- Elliptic curve cipher suites certification
	- Allowed Resources
		- Improve recommendations based upon activity
		- Automate configuration of resource level lockdown

### Documentation

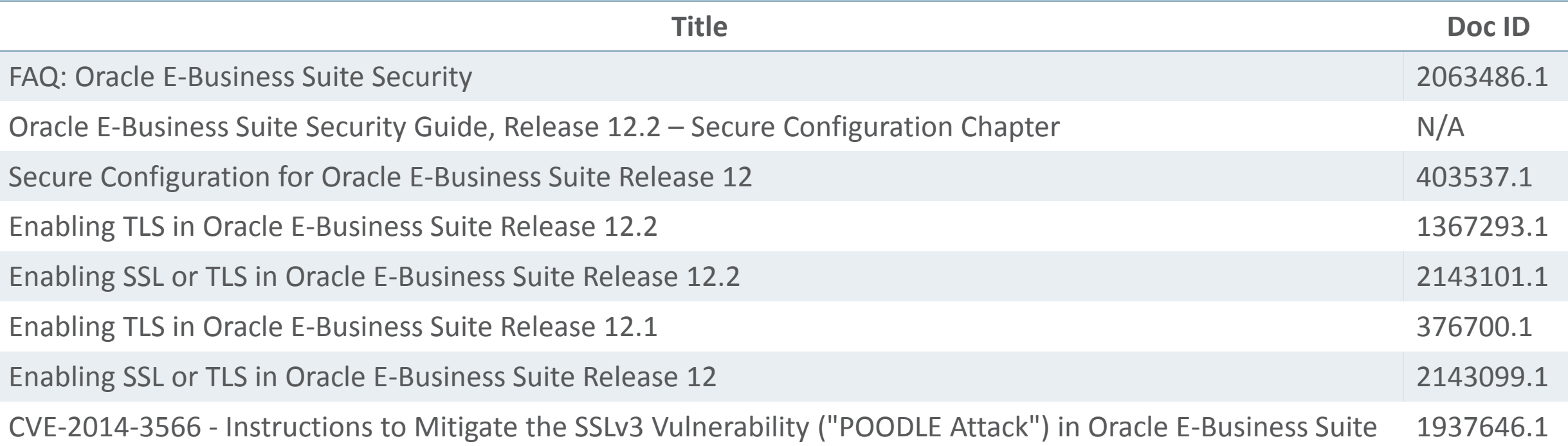

## Where to Find More Information

### **Oracle E-Business Suite Release 12.2**

- EBS Documentation and Training
	- [EBS 12.2 Information Center](https://support.oracle.com/epmos/faces/DocumentDisplay?_afrLoop=388785906173942&id=1581299.1)

MOS Note 1581299.1 Includes link to the EBS Documentation Web Library

- [EBS Release Content Documents](https://support.oracle.com/epmos/faces/DocumentDisplay?_afrLoop=388799843338064&id=1302189.1) MOS Note 1302189.1
- [EBS Transfer of Info \(TOI\) Online Training](https://support.oracle.com/epmos/faces/DocumentDisplay?parent=DOCUMENT&sourceId=1581299.1&id=807319.1) MOS Note 807319.1

#### EBS 12.2 Information Center

#### Oracle E-Business Suite Release 12.2 Information Center (Doc ID 1581299.1)

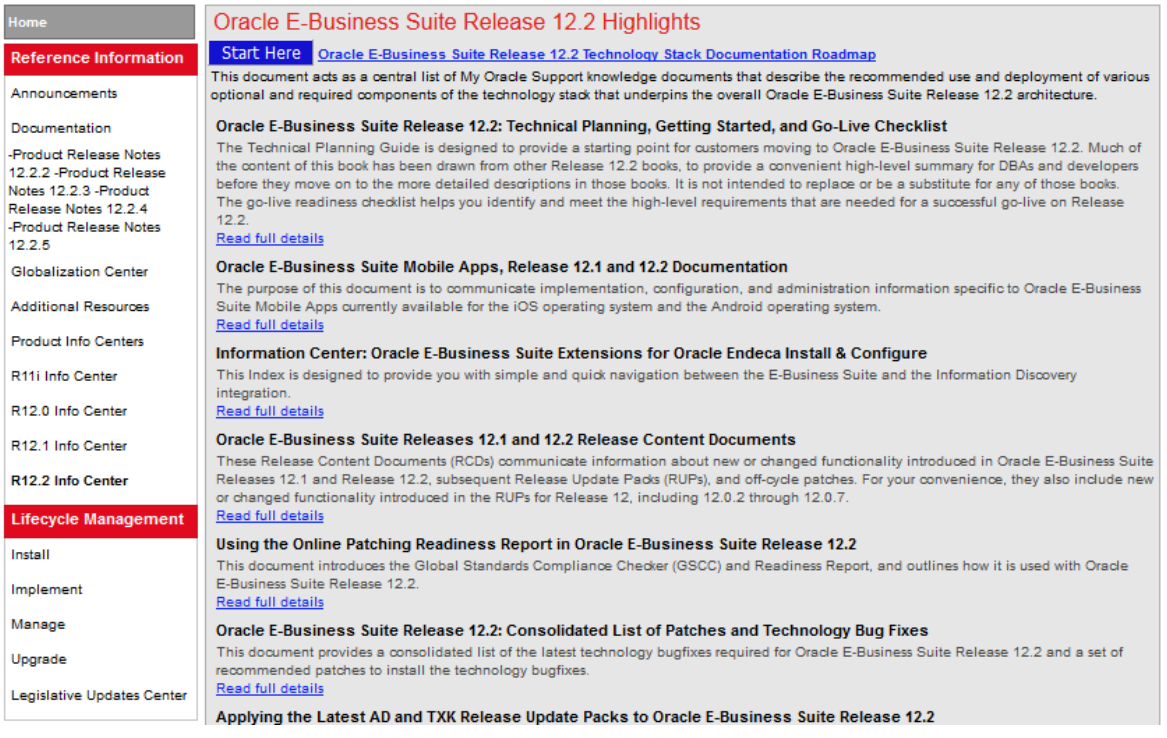

R

12 Ġ

Ιu

## E-Business Suite Technology Stack Blog

### blogs.oracle.com/stevenChan

- Direct from EBS Development
- Latest news
- Certification announcements
- Primers, FAQs, tips
- Desupport reminders
- Latest upgrade recommendations
- Statements of Direction
- Subscribe via email or RSS

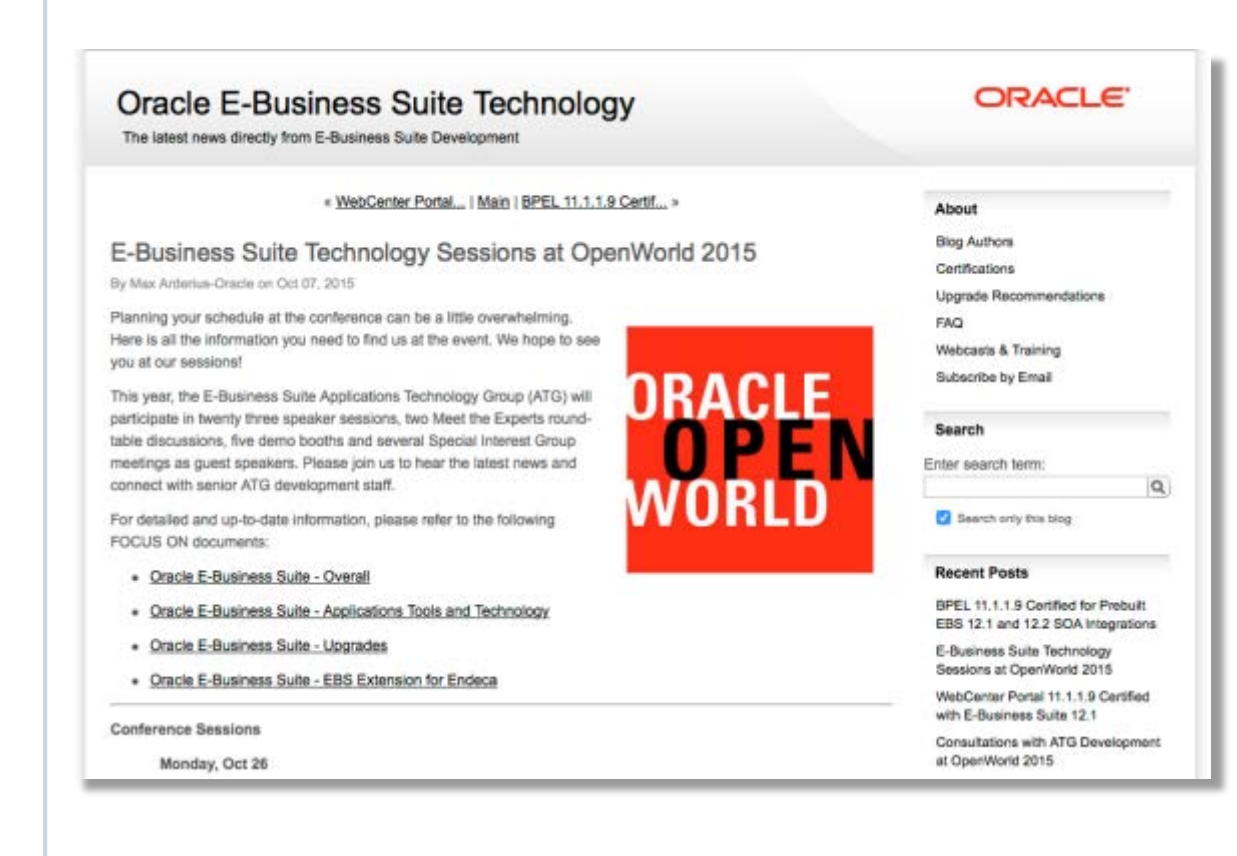

## **https://blogs.oracle.com/EBSandOracleCloud/** Blog: Oracle E-Business Suite and Oracle Cloud

- Live since 1<sup>st</sup> June 2016
- 40+ Articles since 1<sup>st</sup> June 2016
- Dedicated to EBS and Oracle Cloud Topics
- Sponsored by EBS Development Executives

#### **[Subscribe by Email](https://feedburner.google.com/fb/a/mailverify?uri=OracleE-businessSuiteAndOracleCloud&loc=en_US)**

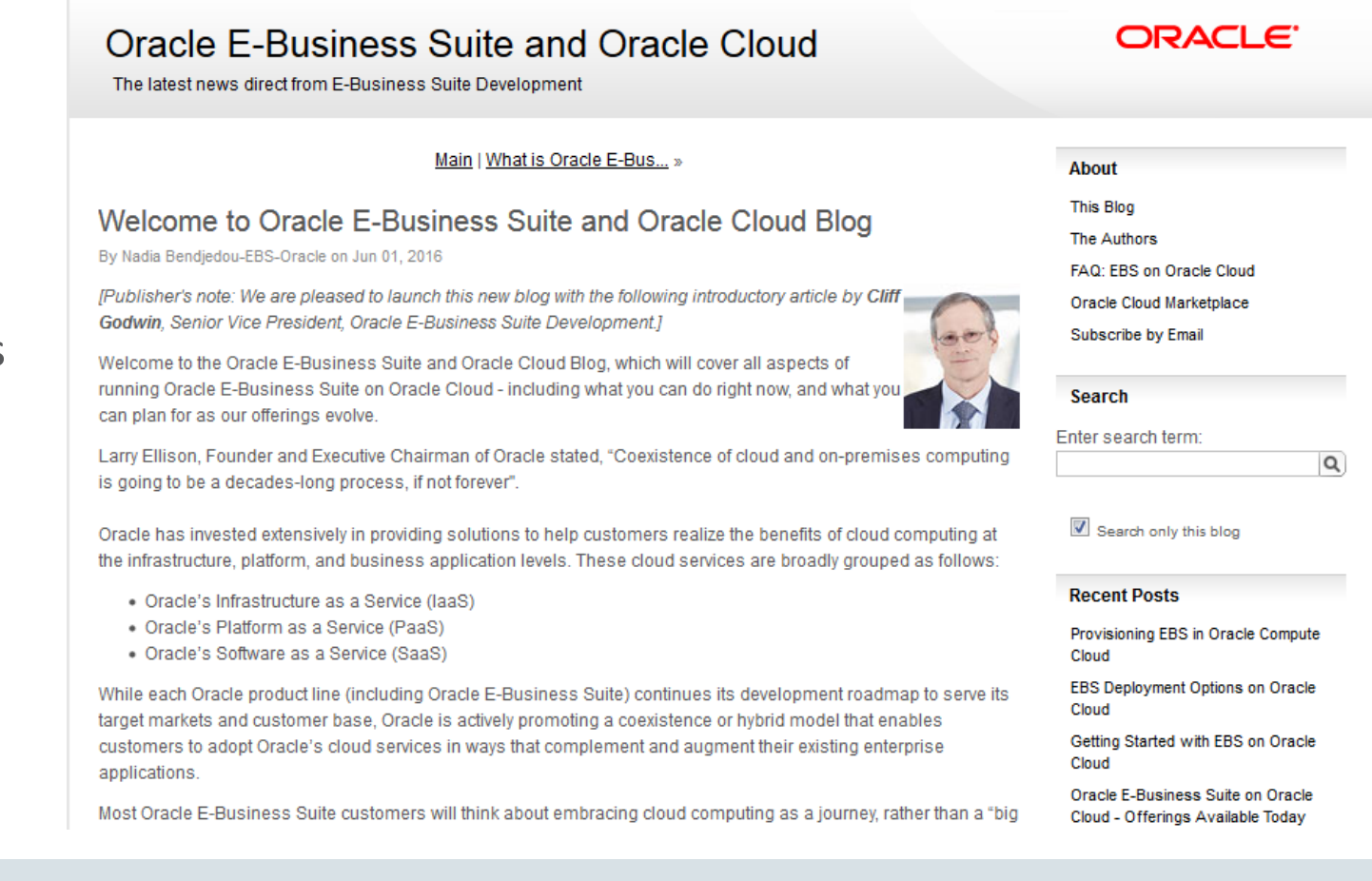

#### **ORACLE**

## E-Business Suite: System Management

**facebook.com/groups/EBS.SysAdmin**

## **Join us on Facebook**

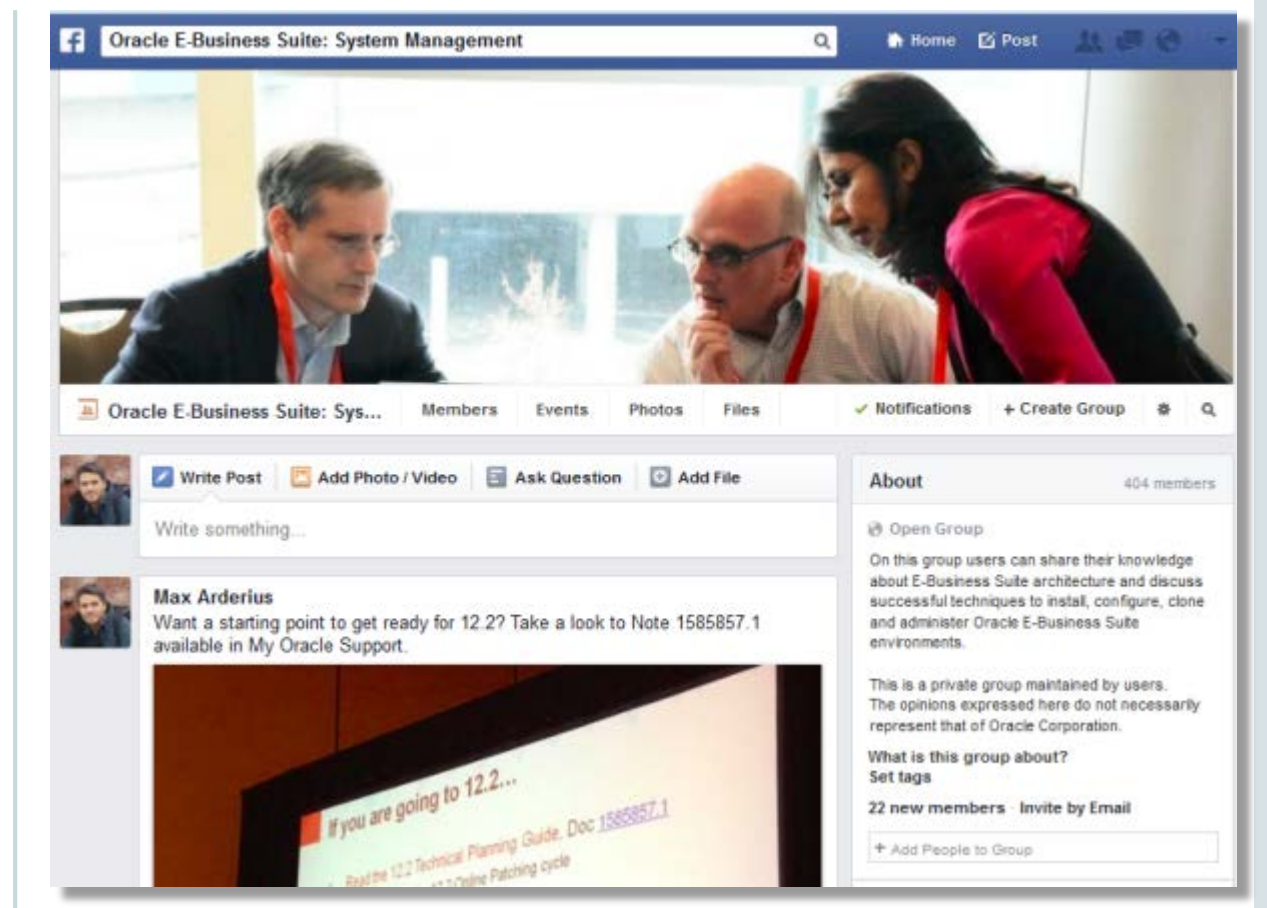

#### ORACLE<sup>®</sup>

### Oracle E-Business Suite Learning Subscription **Stay Up-to-Date on Everything Oracle E-Business Suite**

- **Free access** to hundreds of videos
	- What's New, Virtual Conference, User Experience, Advice from Development
- Subscription access to over 500 technical and functional training sessions
- Continuous updates and additions

[education.oracle.com/subscriptions/ebs](http://education.oracle.com/subscriptions/ebs)

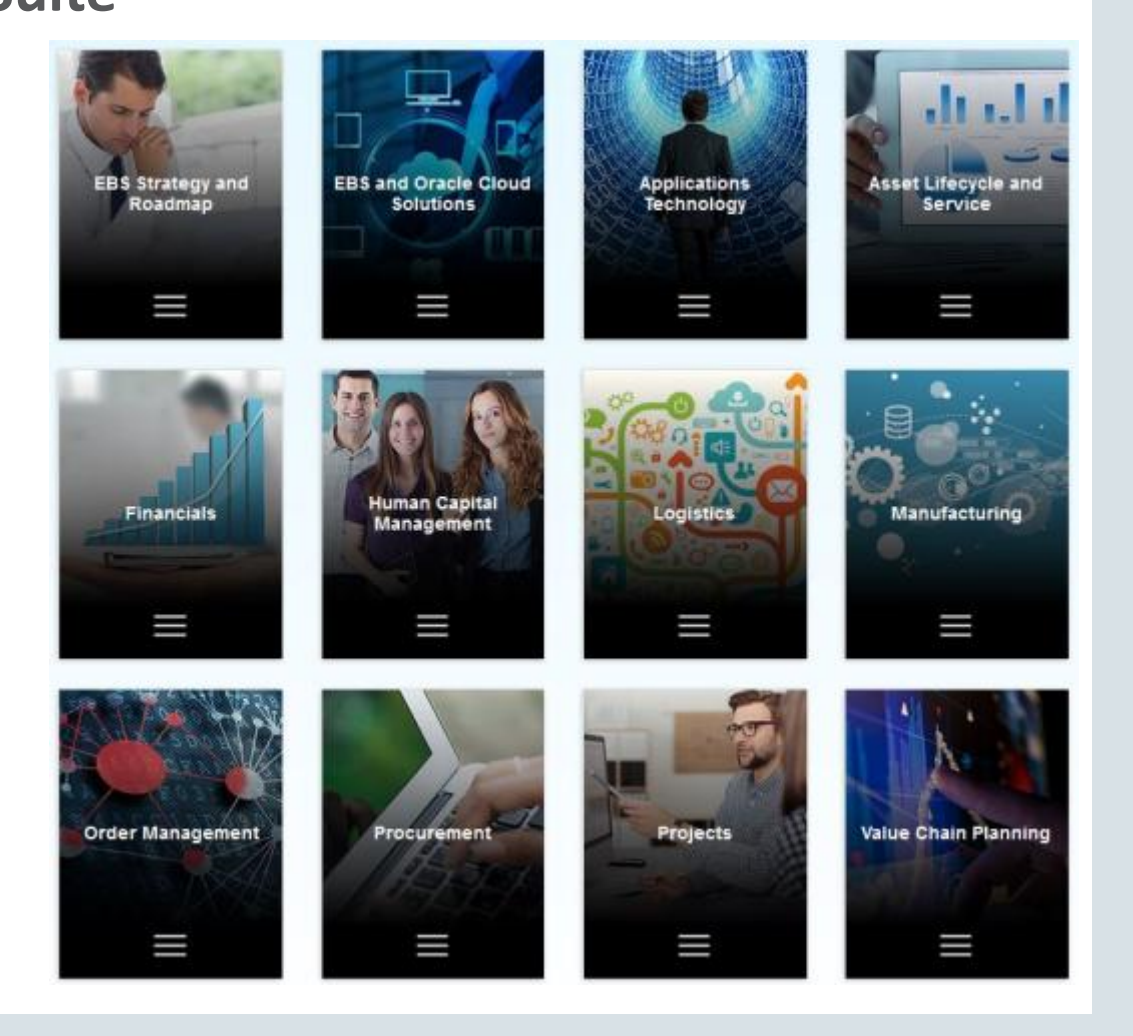

#### ORACLE<sup>®</sup>

ORACLE®